Cloudera Runtime 7.1.8

# **Storing Data Using Ozone**

**Date published: 2020-04-24 Date modified: 2022-08-30**

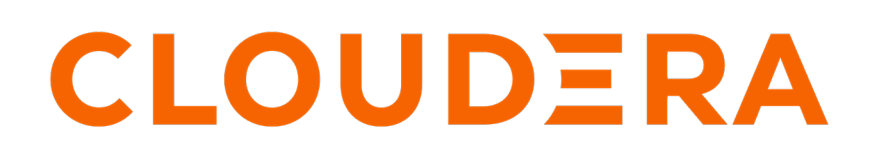

**<https://docs.cloudera.com/>**

## **Legal Notice**

© Cloudera Inc. 2024. All rights reserved.

The documentation is and contains Cloudera proprietary information protected by copyright and other intellectual property rights. No license under copyright or any other intellectual property right is granted herein.

Unless otherwise noted, scripts and sample code are licensed under the Apache License, Version 2.0.

Copyright information for Cloudera software may be found within the documentation accompanying each component in a particular release.

Cloudera software includes software from various open source or other third party projects, and may be released under the Apache Software License 2.0 ("ASLv2"), the Affero General Public License version 3 (AGPLv3), or other license terms. Other software included may be released under the terms of alternative open source licenses. Please review the license and notice files accompanying the software for additional licensing information.

Please visit the Cloudera software product page for more information on Cloudera software. For more information on Cloudera support services, please visit either the Support or Sales page. Feel free to contact us directly to discuss your specific needs.

Cloudera reserves the right to change any products at any time, and without notice. Cloudera assumes no responsibility nor liability arising from the use of products, except as expressly agreed to in writing by Cloudera.

Cloudera, Cloudera Altus, HUE, Impala, Cloudera Impala, and other Cloudera marks are registered or unregistered trademarks in the United States and other countries. All other trademarks are the property of their respective owners.

Disclaimer: EXCEPT AS EXPRESSLY PROVIDED IN A WRITTEN AGREEMENT WITH CLOUDERA, CLOUDERA DOES NOT MAKE NOR GIVE ANY REPRESENTATION, WARRANTY, NOR COVENANT OF ANY KIND, WHETHER EXPRESS OR IMPLIED, IN CONNECTION WITH CLOUDERA TECHNOLOGY OR RELATED SUPPORT PROVIDED IN CONNECTION THEREWITH. CLOUDERA DOES NOT WARRANT THAT CLOUDERA PRODUCTS NOR SOFTWARE WILL OPERATE UNINTERRUPTED NOR THAT IT WILL BE FREE FROM DEFECTS NOR ERRORS, THAT IT WILL PROTECT YOUR DATA FROM LOSS, CORRUPTION NOR UNAVAILABILITY, NOR THAT IT WILL MEET ALL OF CUSTOMER'S BUSINESS REQUIREMENTS. WITHOUT LIMITING THE FOREGOING, AND TO THE MAXIMUM EXTENT PERMITTED BY APPLICABLE LAW, CLOUDERA EXPRESSLY DISCLAIMS ANY AND ALL IMPLIED WARRANTIES, INCLUDING, BUT NOT LIMITED TO IMPLIED WARRANTIES OF MERCHANTABILITY, QUALITY, NON-INFRINGEMENT, TITLE, AND FITNESS FOR A PARTICULAR PURPOSE AND ANY REPRESENTATION, WARRANTY, OR COVENANT BASED ON COURSE OF DEALING OR USAGE IN TRADE.

## **Contents**

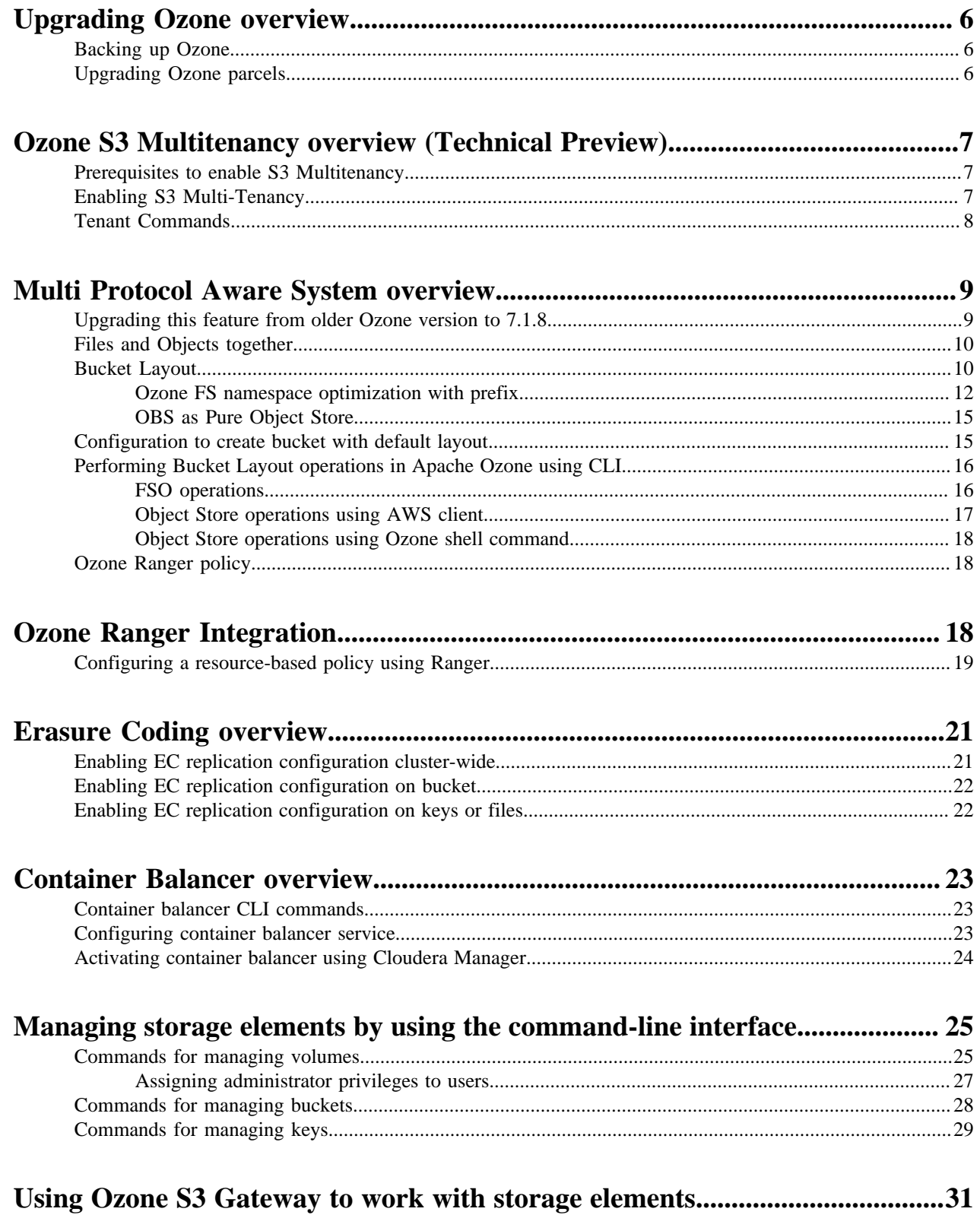

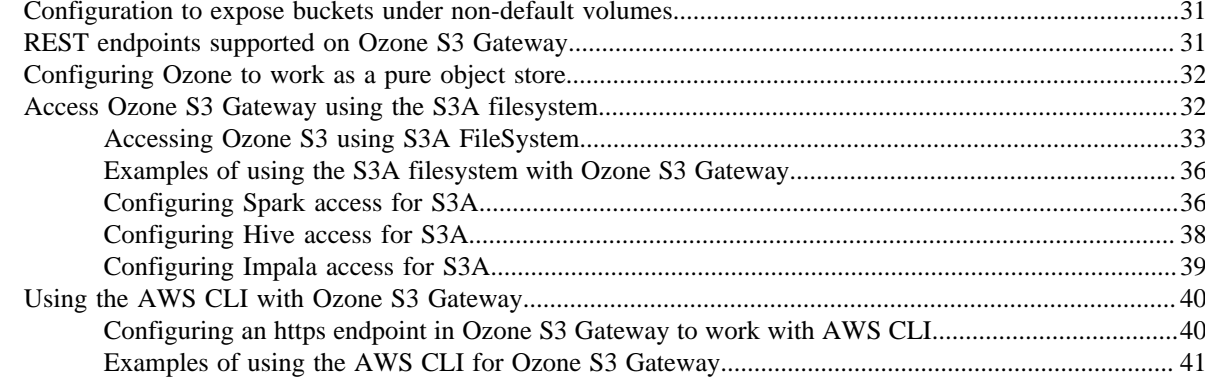

## Accessing Ozone object store with Amazon Boto3 client................................... 43

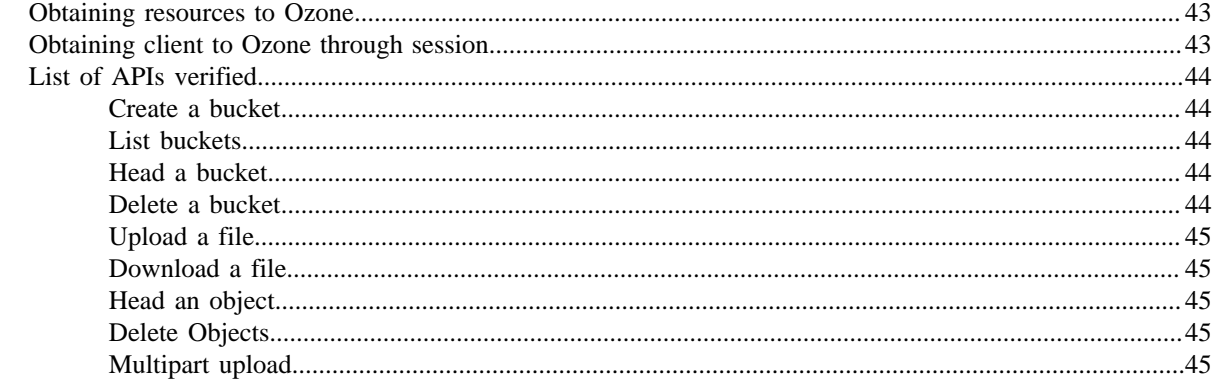

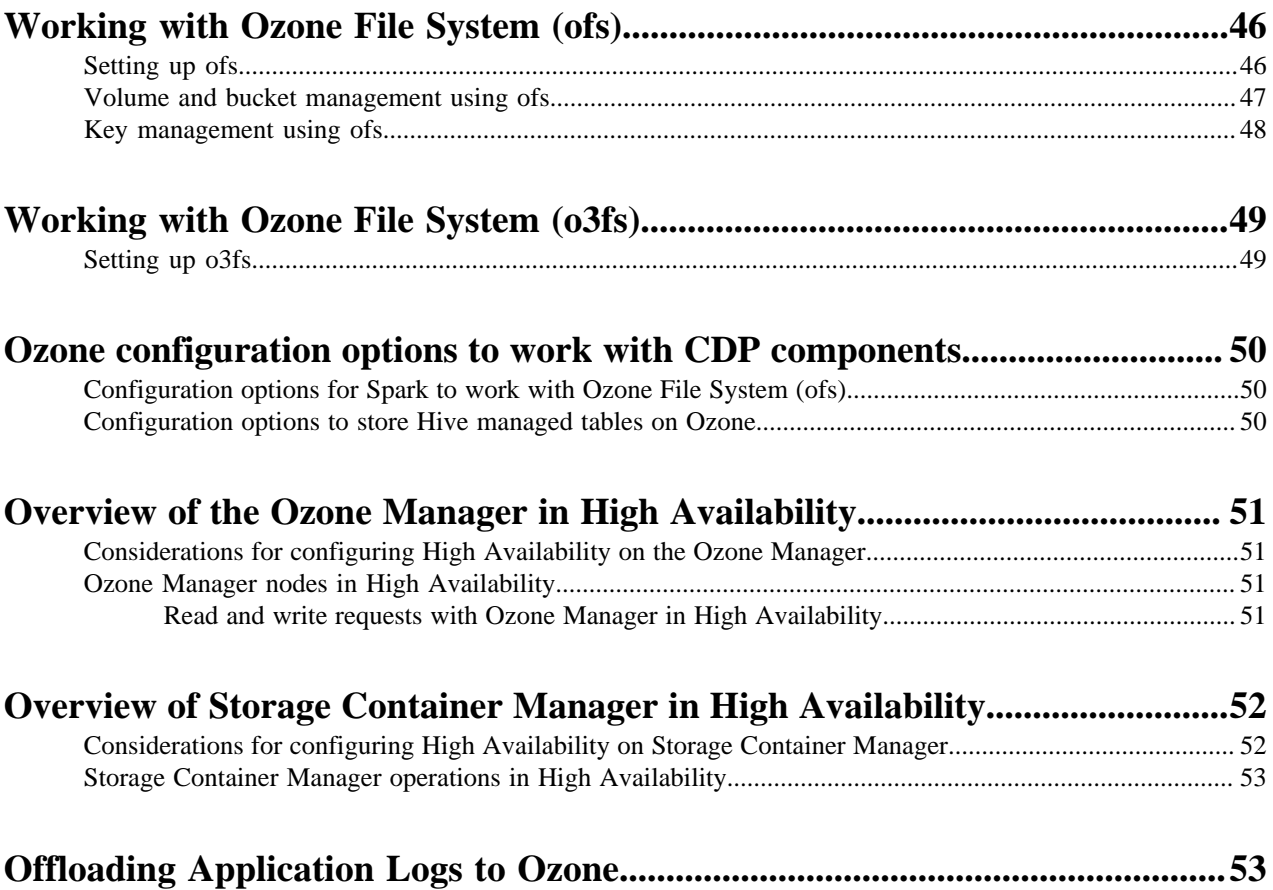

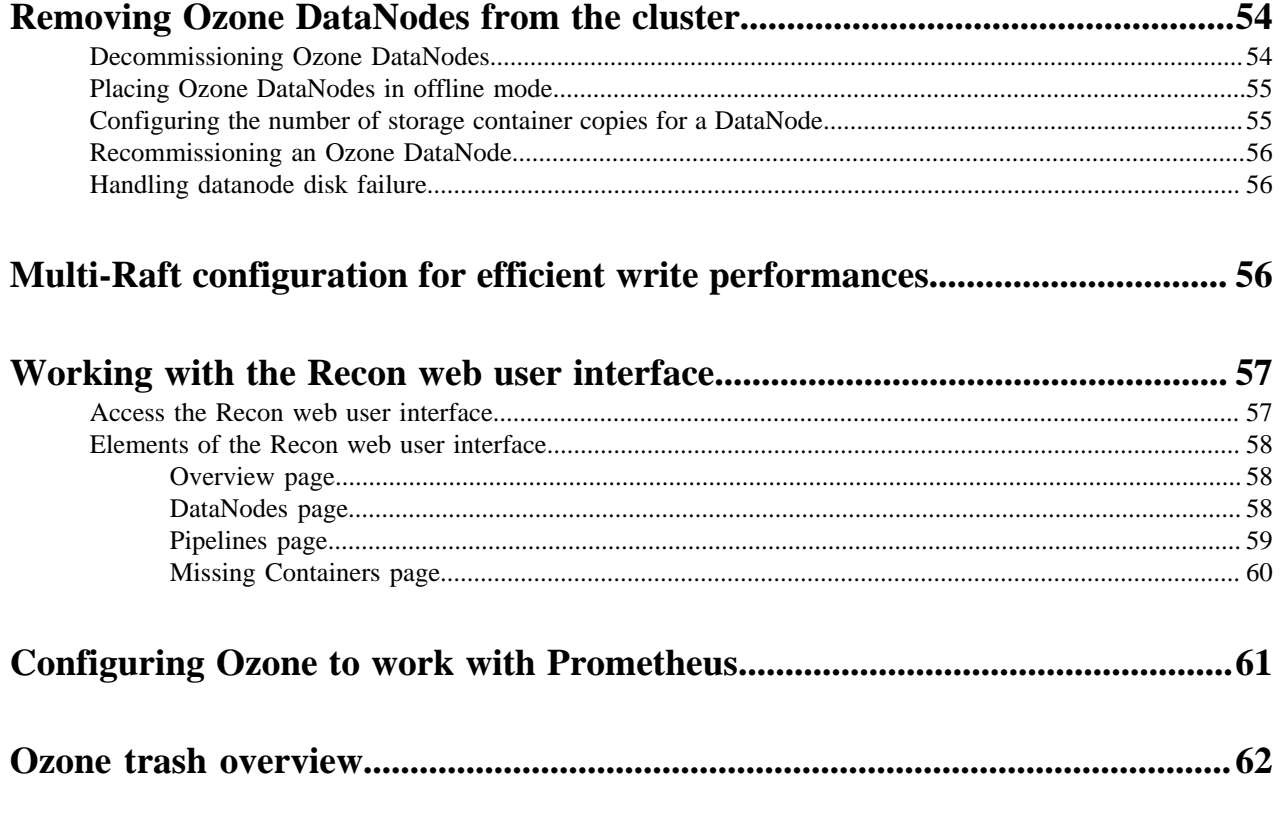

## <span id="page-5-0"></span>**Upgrading Ozone overview**

You must understand the overview of the upgrade feature. By upgrading the CDP Runtime parcels using Cloudera Manager, Ozone is also upgraded. This Ozone upgrade provides you with new features that are made available with the 7.1.8 release.

This feature helps you upgrade or downgrade Ozone. Ozone upgrade from Cloudera Manager is managed by upgrading the CDP parcels. Before upgrading the CDP parcels, as a pre-upgrade step, you must take a backup of OM metadata and SCM metadata. Ozone will be brought to a read-only state before the upgrade and this helps the OMs to synchronize before the upgrade. The upgrade is completely managed by Cloudera Manager.

When the new version of Ozone starts, new features are not yet available. This allows you to downgrade to an older version. In case you wish to downgrade, then the older version of Ozone is restored. However, data written in the newer version is still readable by the older version of Ozone.

If you wish to finalize the upgrade and enable the new features, you must run the Finalize Upgrade command. This updates the metadata layout of Ozone services, persists the changes required for the new version, and enables the new features.

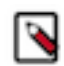

**Note:** After running the Finalize Upgrade command, it is not possible to downgrade.

### <span id="page-5-1"></span>**Backing up Ozone**

You must shutdown the cluster and take the backup of OM and SCM metadata.

#### **About this task**

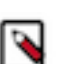

**Note:** To locate the hostnames required to backup OM and SCM, open the Cloudera Manager Admin Console, go to the Ozone service, and click the Instances tab.

#### **Procedure**

- **1.** On each OM, copy the directories indicated by the ozone.om.db.dirs and ozone.om.ratis.storage.dir config keys to the backup location by running the command  $cp -r <$ config\_directory> <br/> <br/> <br/>example directory>.
- **2.** On each SCM, copy the directories indicated by the ozone.scm.db.dirs and ozone.scm.ha.ratis.storage.dir config keys to the backup location by running the command  $cp -r <$ config\_directory> <backup\_directory>.

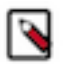

**Note:** You must take a backup of ozone.scm.ha.ratis.storage.dir only if ozone.scm.ratis.enable is set to *true*.

### <span id="page-5-2"></span>**Upgrading Ozone parcels**

You must upgrade the CDP Runtime parcels which in turn updates Ozone. To complete the upgrade of Ozone services, you must finalize the upgrade. This allows you to access the latest features available for this release.

#### **Procedure**

- **1.** Using Cloudera Manager, upgrade the CDP parcels. This upgrades Ozone as well.
- **2.** Click the Finish Upgrade option. In this state you can read and write to ensure that the Ozone cluster is working as expected. At this stage, you can decide to finalize the upgrade or downgrade to the previous version.

**3.** Click the Finalize Upgrade option. At this stage, the cluster will be in the read-only state. After sufficient DataNodes finalize to serve writes, the cluster will leave the read-only state.

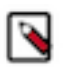

**Note:** After running the Finalize Upgrade command, it is not possible to downgrade.

## <span id="page-6-0"></span>**Ozone S3 Multitenancy overview (Technical Preview)**

Apache Ozone now supports the multi-tenancy feature. This feature enables Ozone to compartmentalize the resources and create multiple tenants.

Technical Preview: This is a technical preview feature and considered under development. Do not use this in your production systems. To share your feedback, contact Support by logging a case on our [Cloudera Support Portal.](https://my.cloudera.com/support.html) Technical preview features are not guaranteed troubleshooting guidance and fixes.

You can access multiple S3-accessible Ozone volumes available over AWS S3 using CLI or APIs. You can control each of these volumes with Ozone administrator privileges or tenant administrator privileges. You can use Apache Ranger to control the volume, bucket and key access.

Each tenant by default has a volume assigned. An administrator can provide the volume access to a user. An Access ID & Secret Key pair is generated for every user to access the volume. An Ozone administrator can then assign one or more tenant users with the tenant administrator privilege in a tenant, so these tenant administrators can assign and revoke users from the tenant without involving the Ozone administrators.

### <span id="page-6-1"></span>**Prerequisites to enable S3 Multitenancy**

Before you proceed to enabling the feature, you must understand the prerequisites that is required mandatorily.

- To have a secure cluster, you must enable Kerberos Authentication. For more information, see [Securing the](https://docs.cloudera.com/cdp-private-cloud-base/7.1.8/ozone-security/topics/ozone-kerberos-config.html) [cluster using Kerberos.](https://docs.cloudera.com/cdp-private-cloud-base/7.1.8/ozone-security/topics/ozone-kerberos-config.html)
- You must perform a one-time configuration change in Ranger UserSync to add an om user or short username that Ozone Manager is using for Kerberos authentication to the ranger.usersync.whitelist.users.role.assignment.rules configuration.

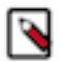

**Note:** This would no longer be necessary once Ranger allows service admin users to create, update, and delete Ranger roles.

- You must have a minimum of one S3 Gateway setup in order to access the tenant buckets with S3 API. For more information, see [Using Ozone S3 gateway.](https://docs.cloudera.com/cdp-private-cloud-base/7.1.8/ozone-storing-data/topics/ozone-using-ozone-s3-gateway-to-work-with-storage-elements.html)
- You can create additional Ozone policies using Ranger, For more information, see [Configure a resource-based](https://docs.cloudera.com/cdp-private-cloud-base/7.1.8/ozone-storing-data/topics/ozone-ranger-ingetration-policy.html) [policy.](https://docs.cloudera.com/cdp-private-cloud-base/7.1.8/ozone-storing-data/topics/ozone-ranger-ingetration-policy.html)

### <span id="page-6-2"></span>**Enabling S3 Multi-Tenancy**

You must perform the following steps to enable the S3 multi-tenancy feature.

#### **Procedure**

- **1.** Log in to Cloudera Manager UI
- **2.** Navigate to Clusters
- **3.** Select the Ozone service
- **4.** Go to Configurations
- **5.** Search for Enable Ozone S3 Multi-Tenancy and select the checkbox
- **6.** Click Save Changes

**7.** Restart the Ozone service

## <span id="page-7-0"></span>**Tenant Commands**

After setting up the S3 Multi-Tenancy feature, you can create and list tenants, assign users to tenants and also assign admin privileges, revoke admin access or even delete a tenant and so on.

The following commands assume that the cluster is Kerberized and Ranger enabled.

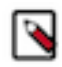

**Note:** If you have enabled Ozone Manager HA on the Ozone service, then you must append  $--$ omservice-id= to the commands.

#### **Creating a tenant**

To create a new tenant in the Ozone cluster, you must have cluster admin privileges defined in ozone.administrators configuration. When you create a tenant, a volume with the same name will be created. However, tenant name and volume name must be the same and tenant volume cannot be changed after the tenant is created.

To create a new tenant, execute the following command: ozone tenant [--verbose] create <TENANT\_NAME>

#### **Listing a tenant**

To list all tenants in an Ozone cluster, execute the following command: ozone tenant list [--json]

#### **Assiging a user to a tenant**

Only an Ozone cluster administrator can assign the first user to a tenant. After the first user gets admin privileges, the first user can create and assign new users. A user can be assigned multiple tenants.

To assign a user to a tenant, execute the following command: ozone tenant [--verbose] user assign <USER\_NAME> --tenant=<TENANT\_NAME>

#### **Assigning a user as a tenant admin**

Only an Ozone cluster administrator can assign the first user to a tenant along with access key ID/secret pair. After the first user gets admin privileges, the first user can create and assign new users. A user can be assigned multiple tenants.

Both delegated and non-delegated tenant admins can assign and revoke tenant users from their tenant. However, only a delegated admin can assign and revoke the tenant admins from a tenant.

You can be a tenant admin in multiple tenants. However, you will be assigned different access IDs under each tenant.

To assign a user as a tenant admin (the current logged-in user must have Ozone cluster administrator or tenant delegated administrator privilege), execute the following command:

```
ozone tenant user assignadmin <ACCESS_ID> [-d|--delegated]
     --tenant=<TENANT_NAME>
```
#### **Listing users in a tenant**

To list users in a tenant, execute the following command: ozone tenant user list [--json] <TENANT\_NAME>

#### **Getting tenant user info**

To get tenant user's information, execute the following command: ozone tenant user info [--json] <USER\_NAME>

#### **Revoking a tenant admin**

To revoke a tenant admin, execute the following command: ozone tenant [--verbose] user revokeadmin <ACCESS\_  $ID$ 

#### **Revoking user access from a tenant**

To revoke the user access from a tenant, execute the following command:

ozone tenant [--verbose] user revoke <ACCESS\_ID>

#### **Deleting a tenant**

The tenant must be empty and all admin user access revoked before deleting a tenant. This is a safety design to ensure that even if a tenant is deleted, the volume created for the tenant is intact.

To delete a tenant, execute the following command: ozone tenant [--verbose] delete <TENANT\_NAME>

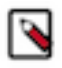

**Note:** After a successful tenant delete command, the tenant information is removed from the Ozone Manager database and default tenant policies are removed from Ranger, but the volume itself along with its data is not removed. An admin can delete a volume manually using CLI.

## <span id="page-8-0"></span>**Multi Protocol Aware System overview**

The overview helps you to understand Ozone file system support, differences between flat namespace and hierarchical namespace, different bucket layouts, and their use cases.

Ozone natively provides Amazon S3 and Hadoop Filesystem compatible endpoints and is designed to work seamlessly with enterprise scale Data Warehousing, Batch Analytics, Machine Learning, Streaming Workloads, and so on. The prominent use cases based on the integration with storage service are mentioned below:

- Ozone as a pure S3 object store semantics
- Ozone as a replacement filesystem for HDFS to solve the scalability issues
- Ozone as a Hadoop Compatible File System (HCFS) with limited S3 compatibility. For example, for key paths with "/" in it, intermediate directories will be created.
- Multiprotocol access Interoperability of the same data for various workloads.

### <span id="page-8-1"></span>**Upgrading this feature from older Ozone version to 7.1.8**

You must first upgrade Ozone and perform the pre and post finalization steps to use this feature.

#### **Procedure**

- **1.** Pre-Finalization Phase: You can only create buckets with a LEGACY layout. If any client (old or new) tries to create a new bucket with OBJECT\_STORE or FILE\_SYSTEM\_OPTIMIZED layout, this request is blocked.
- **2.** Post-Finalization Phase:
	- a) New Clients: Full Bucket Layout feature is available.
	- b) Old Clients: You cannot interact with any buckets that are not in LEGACY layout. This means they cannot talk to FSO or OBS buckets. Ozone displays the UNSUPPORTED\_OPERATION exception in all such cases. For example, attempts to create directories and keys, list status, read bucket info, and so on will also display an UNSUPPORTED\_OPERATION exception

**9**

## <span id="page-9-0"></span>**Files and Objects together**

Bucket Layout concept is now introduced in Ozone that helps you with the unified design representing files, directories, and objects stored in a single system.

A single unified design represents files, directories, and objects stored in a single system. Ozone performs this by introducing the bucket layout concept in the metadata namespace server. With this, a single Ozone cluster with the capabilities of both Hadoop Compatible File System (HCFS) and Object Store (like Amazon S3) features by storing files, directories, objects and buckets efficiently. Also, the same data can be accessed using various protocols.

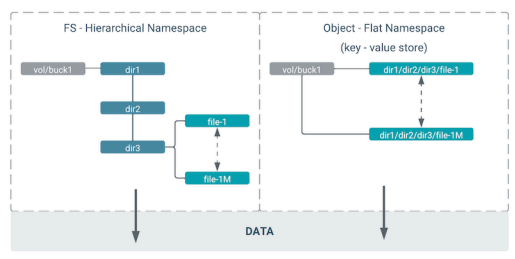

### <span id="page-9-1"></span>**Bucket Layout**

Apache Ozone now supports bucket layout feature. This helps you in categorising different Ozone buckets like FSO, OBS, and Legacy.

Apache Ozone object store now supports a multi-protocol aware Bucket Layout. The purpose is to categorize Ozone Bucket based on the prominent use cases:

- FILE\_SYSTEM\_OPTIMIZED (FSO) Bucket
	- Hierarchical FileSystem namespace view with directories and files similar to HDFS.
	- Provides high performance namespace metadata operations similar to HDFS.
	- Provides capabilities to read/write using Amazon S3.
- OBJECT\_STORE (OBS) Bucket Provides a flat namespace (key-value) similar to Amazon S3.
- LEGACY Bucket Represents existing pre-created buckets for smooth upgrades from previous Ozone version to the new Ozone version

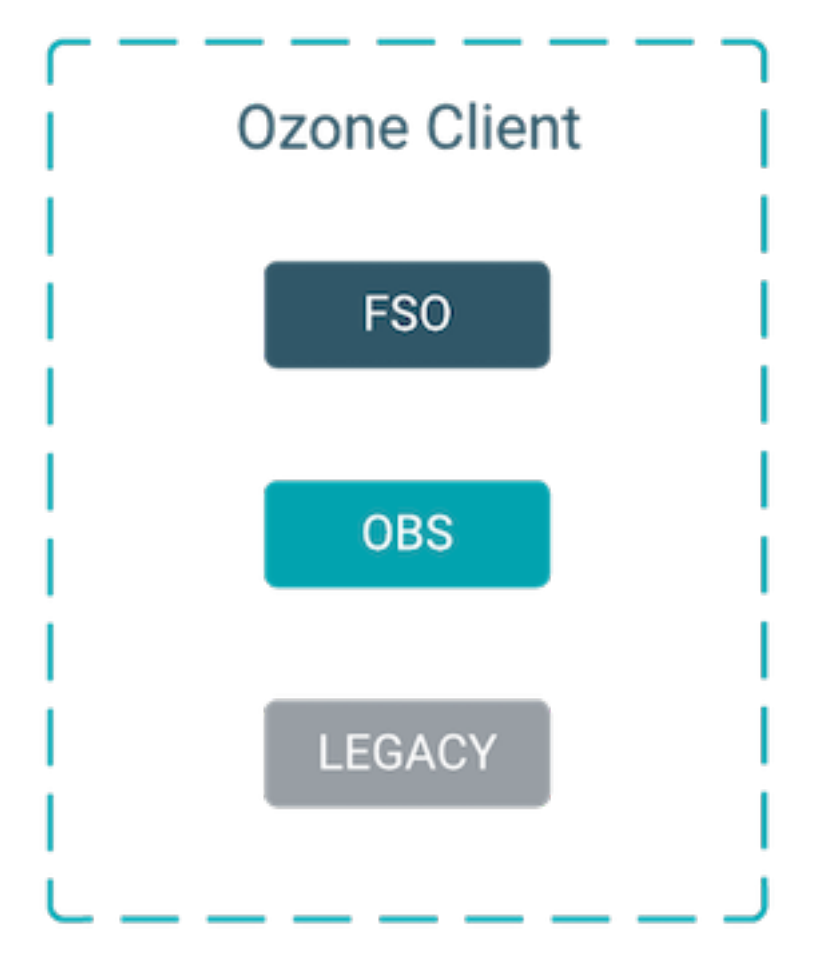

You can create FSO/OBS/LEGACY buckets using following shell commands. You can specify the bucket type in the layout parameter.

- \$ ozone sh bucket create --layout FILE\_SYSTEM\_OPTIMIZED /s3v/fso-bucket
- \$ ozone sh bucket create --layout OBJECT\_STORE /s3v/obs-bucket
- \$ ozone sh bucket create --layout LEGACY /s3v/bucket

This table explains the differences between Bucket Type and Client Interface

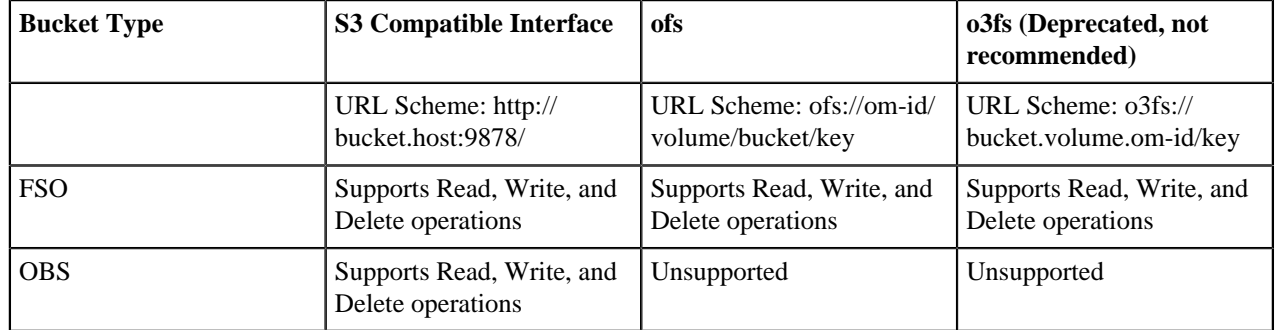

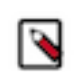

**Note:** FSO and OBS are accessible only on CDP Private Cloud 7.1.8 onwards.

### <span id="page-11-0"></span>**Ozone FS namespace optimization with prefix**

Ozone now supports FS namespace optimization with prefix that provides atomicity and consistency in renaming and deleting files and subdirectories under a directory. Ozone now handles partial failures and performance is now deterministic.

FSO feature helps in performing the rename or delete metadata operations for the directories which have large sub-trees or sub-paths. With this feature, Ozone handles partial failures and provides atomicity and consistency in renaming and deleting each and every file and subdirectory under a directory. Performance is deterministic now and is similar to HDFS, especially for the delete and rename metadata operations, and if you are running the Spark or Hive like big data queries.

#### **Highlights of this feature:**

- Provide an efficient Hierarchical FileSystem Namespace view with intermediate directories similar to HDFS.
- Support for Atomic Rename and Deletes. This helps Hive, Impala, and Spark for job and task commits.
- Strong consistency guarantees without any partial results in case of directory rename or delete failures.
- Rename, move, and recursive directory delete operations should have deterministic performance numbers irrespective of the large set of subpaths (directories/files) contained within it.

#### **Changes you can observe by using this feature:**

- Apache Hive drop table query, recursive directory deletion, and directory moving operations becomes faster and consistent without any partial results in case of any failure.
- Dropping a managed Impala table should be efficient without requiring O(n) RPC calls where n is the number of file system objects for the table.
- Job Committers of Hive, Impala, and Spark often rename their temporary output files to a final output location at the end of the job. The performance of the job is directly impacted by how quickly the rename operation is completed.
- ACL support through Apache Ranger.
- For more information on understanding the performance capabilities between Apache Ozone and S3 API and how to natively integrate workloads, see [High Performance Object Store for CDP Private Cloud](https://blog.cloudera.com/apache-ozone-a-high-performance-object-store-for-cdp-private-cloud/) and [High Performance](https://www.apachecon.com/acasia2021/sessions/1132.html) [Object Store for CDP Private Cloud](https://www.apachecon.com/acasia2021/sessions/1132.html).

#### **Metadata layout format**

In the File System Optimized (FSO) buckets, OM metadata format stores intermediate directories into DirectoryTable and files into FileTable as shown in the below picture. The key to the table is the name of a directory or a file prefixed by the unique identifier of its parent directory <parent unique-id>/<filename>

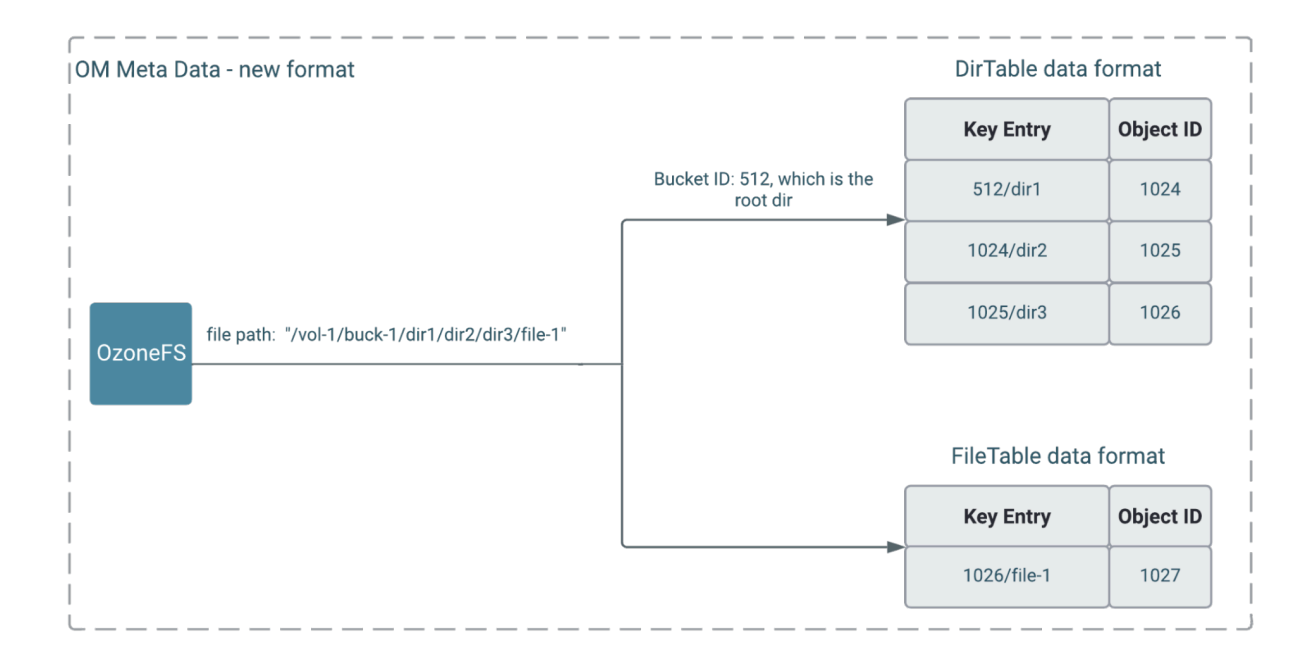

#### **Delete and Rename Operation**

Currently, in the Legacy Ozone file system to delete or rename dir 1, you have to delete or rename dir 1 in all the rows. This is expensive, time consuming, and not scalable.

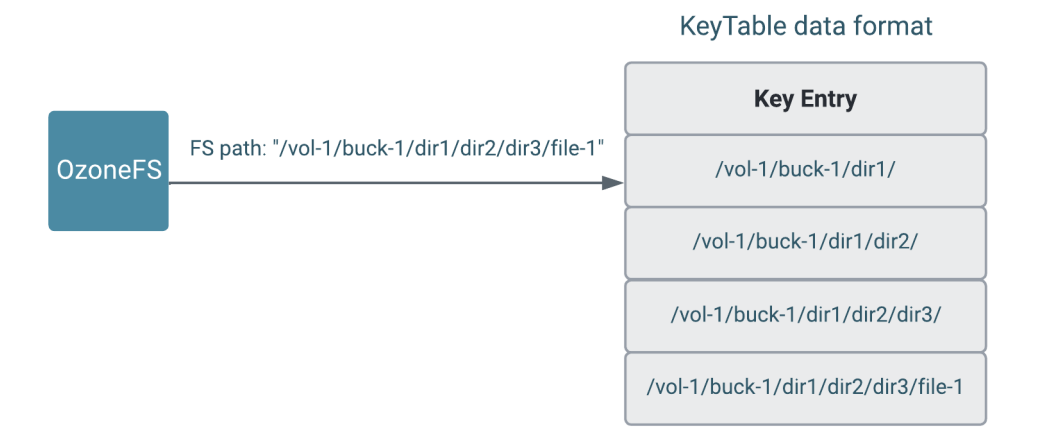

Now, there is an object ID allocated for every path created. Deleting or renaming dir 1 now updates all rows based on the Object ID. The images below explain how rename and delete operations work.

#### Rename

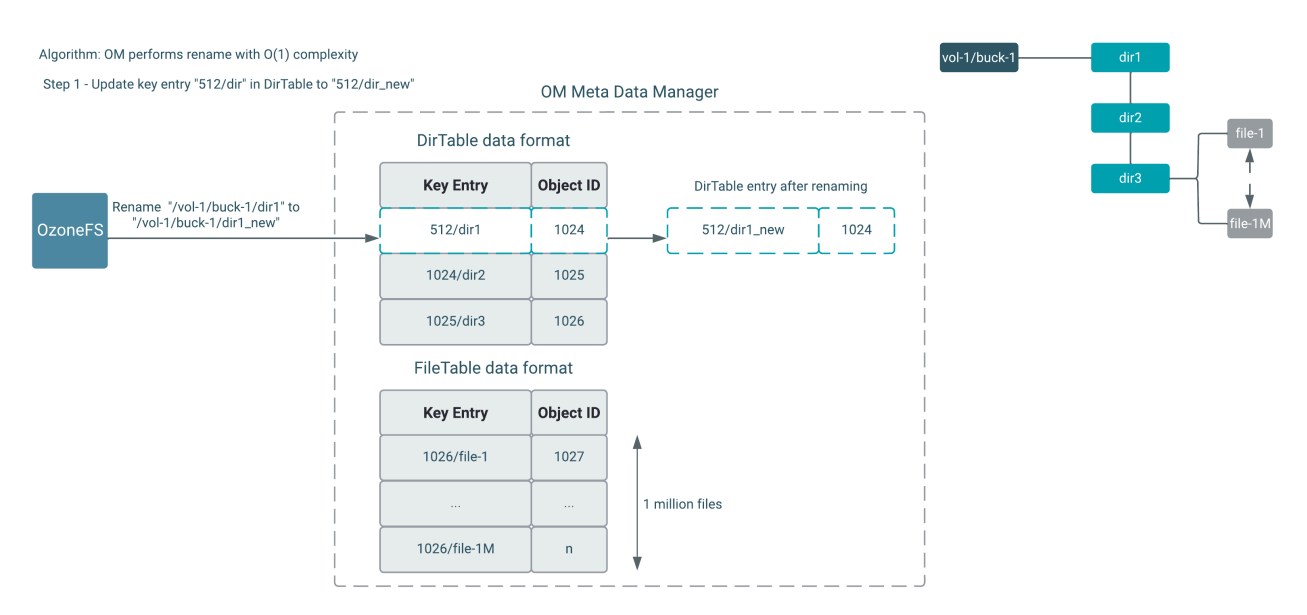

#### **Deletes**

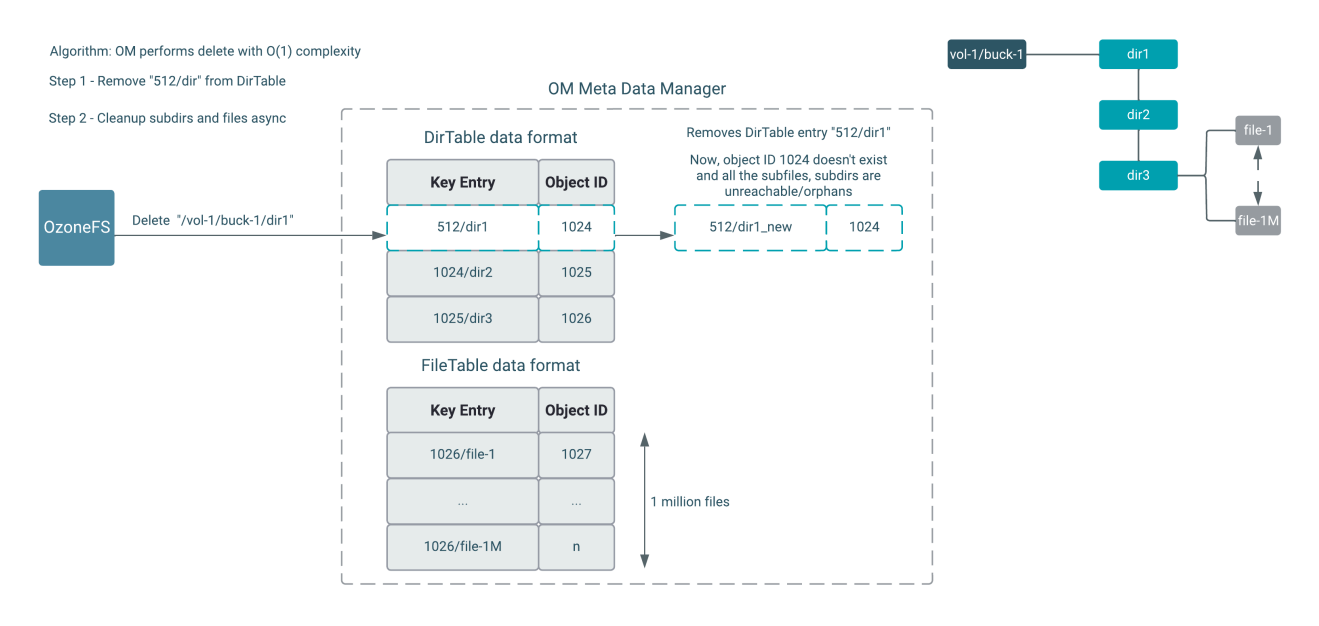

#### **Interoperability Between S3 and FS APIs**

FSO Bucket Layout supports interoperability of data for various use cases. For example, You can create an FSO Bucket type and ingest data into Apache Ozone using FileSystem API. The same data can be accessed through the Ozone S3 API (Amazon S3 implementation of the S3 API protocol) and vice versa.

Multi-protocol client access - read/write operations using Ozone S3 and Ozone FS client.

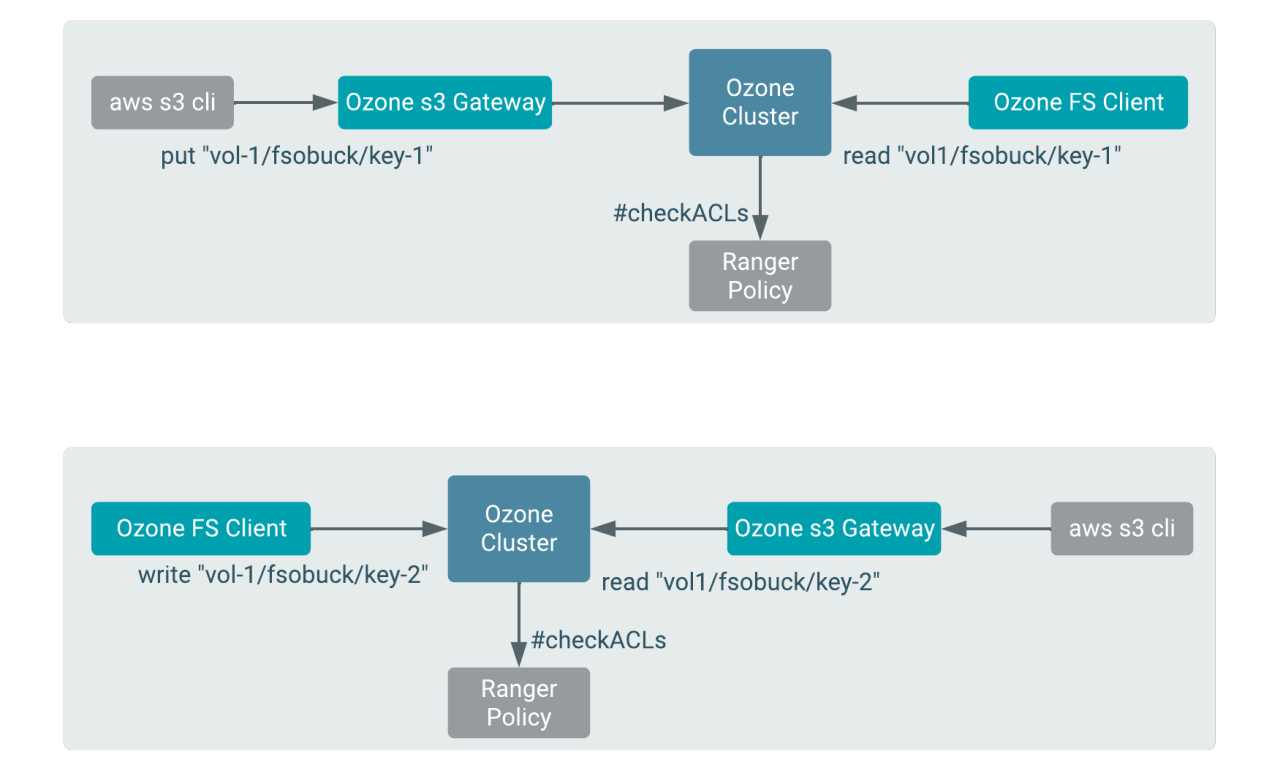

#### <span id="page-14-0"></span>**OBS as Pure Object Store**

OBS is the existing Ozone Manager metadata format which stores key entries with full path names, where the common prefix paths will be duplicated for keys like shown in the below diagram.

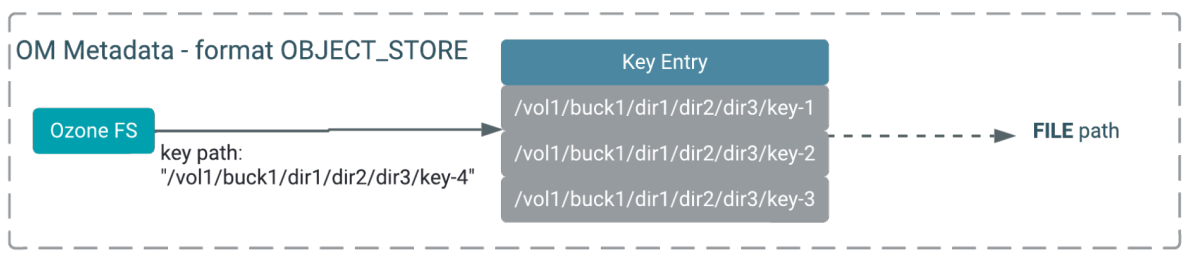

## <span id="page-14-1"></span>**Configuration to create bucket with default layout**

You must set the following configuration in Cloudera Manager to create a bucket with default layout.

#### **About this task**

In Cloudera Manager, you must configure ozone-site.xml to define the default value for bucket layout during bucket creation if the client has not specified the bucket layout argument. Supported values are OBJECT\_STORE, FILE\_SYSTEM\_OPTIMIZED, and LEGACY.

By default, this config value is empty. Ozone will default to LEGACY bucket layout if it finds an empty config value. You must add the below property and provide the value.

#### **Procedure**

- **1.** Log in to Cloudera Manager UI
- **2.** Navigate to Clusters
- **3.** Select the Ozone service
- **4.** Go to Configurations
- **5.** Search for Ozone Manager Advanced Configuration Snippet (Safety Valve) for ozone-conf/ozone-site.xml
	- a) Click Add
	- b) Click View as XML
	- c) Copy and paste: <property> <name>ozone.default.bucket.layout</name> <value/>> </property>
	- d) Click View Editor. You must provide the values for the properties.

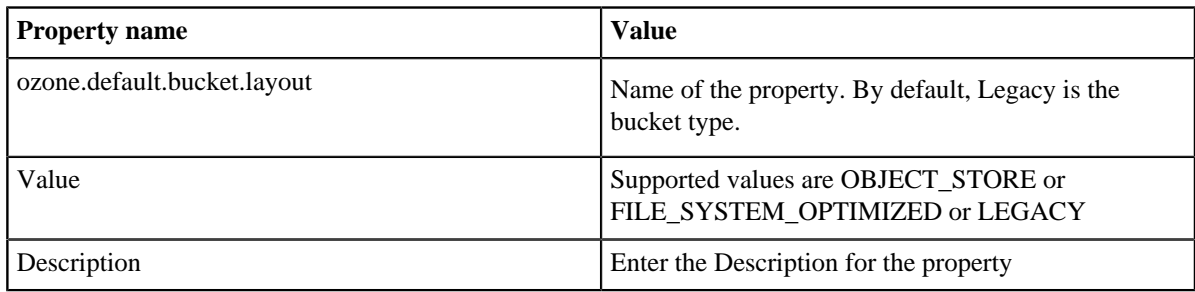

e) Click Save Changes

f) Restart the Ozone service

## <span id="page-15-0"></span>**Performing Bucket Layout operations in Apache Ozone using CLI**

Run the below commands to get an understanding of the basic operations like create, list, move, read, write, and delete

#### **Procedure**

- **1.** Creating FSO and OBS buckets using Ozone Shell:
	- a) ozone sh bucket create --layout FILE\_SYSTEM\_OPTIMIZED /s3v/fso-bucket
	- b) ozone sh bucket create --layout OBJECT\_STORE /s3v/obs-bucket
- **2.** Bucket Info:
	- a) ozone sh bucket info /s3v/fso-bucket
	- b) ozone sh bucket info /s3v/obs-bucket

#### <span id="page-15-1"></span>**FSO operations**

You can run the following commands for performing FSO operations.

#### **Procedure**

**1.** Creating directories inside FSO buckets:

```
a) ozone fs -mkdir -p o3fs://fso-bucket.s3v.ozone1/dir1/dir2/dir3/
b) ozone fs -mkdir -p o3fs://fso-bucket.s3v.ozone1//aa///bb//cc///
In FSO, bucket paths will be normalized
```
- **2.** Listing FSO bucket ozone fs -ls -R o3fs://fso-bucket.s3v.ozone1/
- **3.** Creating some files inside FSO buckets

```
a) ozone fs -touch o3fs://fso-bucket.s3v.ozone1/dir1/dir2/dir3/file1
```

```
b) ozone fs -touch o3fs://fso-bucket.s3v.ozone1/dir1/dir2/dir3/file2
```
c) ozone fs -touch o3fs://fso-bucket.s3v.ozone1/aa/bb/cc/abc\_file3

- **4.** Listing FSO bucket ozone fs -ls -R o3fs://fso-bucket.s3v.ozone1/
- **5.** Move Command on a file, which internally does a renaming operation ozone fs -mv o3fs://fsobucket.s3v.ozone1/dir1/dir2/dir3/file2 o3fs://fso-bucket.s3v.ozone1/dir1/ dir2/
- **6.** Move Command on a directory, which internally does a renaming operation ozone fs -mv o3fs://fsobucket.s3v.ozone1/aa/ o3fs://fso-bucket.s3v.ozone1/new\_aa
- **7.** Listing FSO bucket ozone fs -ls -R o3fs://fso-bucket.s3v.ozone1/

#### **Multi Protocol Access operations using AWS Client**

You can run the following commands to run multi protocol access operations using the AWS client.

#### **Procedure**

- **1.** Writing a new file to FSO bucket
	- a) aws s3 cp --endpoint-url http://0.0.0.0:9878 ozone.txt  $s3://fso-bucket/$ dir1/dir2/dir3/awsfile1
	- b) aws s3 cp --endpoint-url http://0.0.0.0:9878 ozone.txt  $s3://fso-bucket/$ dir1/dir2/dir3/awsfile2
- **2.** Reading from Ozone Bucket
	- a) aws s3api --endpoint http://0.0.0.0:9878 get-object --bucket fso-bucket key /dir1/dir2/dir3/awsfile1 ./ozone\_doc
	- b) cat ./ozone\_doc
- **3.** Listing Bucket Objects aws s3api --endpoint-url http://0.0.0.0:9878 list-objects bucket fso-bucket
- **4.** Deleting a file aws s3 rm --endpoint-url http://0.0.0.0:9878 s3://fso-bucket/dir1/ dir2/dir3/awsfile1
- **5.** Following operations using Ozone FS commands
	- a) Listing directory ozone fs -ls -R ofs://ozone1/s3v/fso-bucket/
	- b) Displaying the content of file ozone fs -cat ofs://ozone1/s3v/fso-bucket/dir1/dir2/ dir3/awsfile2
- **6.** Following operations using Ozone Shell commands
	- a) Listing Keys ozone sh key list /s3v/fso-bucket/
- **7.** Following operations using Ozone FS commands
	- a) Deleting a file ozone fs -rm -skipTrash ofs://ozone1/s3v/fso-bucket/dir1/dir2/ dir3/awsfile2
	- b) Deleting a directory ozone fs -rm -R -skipTrash ofs://ozone1/s3v/fso-bucket/dir1/
	- c) Listing directories (dir1 should not exist) ozone fs -ls -R ofs://ozone1/s3v/fso-bucket/

#### <span id="page-16-0"></span>**Object Store operations using AWS client**

You can run the following commands for performing OBS operations using AWS Client.

#### **Procedure**

- **1.** Creating a bucket aws s3api --endpoint-url http://0.0.0.0:9878 create-bucket bucket=obs-s3bucket
- **2.** Bucket Info ozone sh bucket info /s3v/obs-s3bucket
- **3.** Writing a file to bucket
	- a) aws s3 cp --endpoint-url http://0.0.0.0:9878 ozone.txt s3://obs-s3bucket/ dir1/dir2/dir3/##awsfile1
	- b) aws s3 cp --endpoint-url http://0.0.0.0:9878 ozone.txt s3://obs-s3bucket/ dir1/dir2/dir3/##awsfile2
- **4.** Reading the above file from bucket
	- a) rm -rf /tmp/sample.txt
	- b) ozone sh key get /s3v/obs-s3bucket/dir1/dir2/dir3/##awsfile1 /tmp/ sample.txt
	- c) cat /tmp/sample.txt
- **5.** Listing bucket object aws s3api --endpoint-url http://0.0.0.0:9878 list-objects bucket obs-s3bucket
- **6.** Deleting a key aws s3 rm --endpoint-url http://0.0.0.0:9878 s3://obs-s3bucket/ dir1/dir2/dir3/awsfile1

#### <span id="page-17-0"></span>**Object Store operations using Ozone shell command**

You can run the following commands for performing OBS operations using Ozone shell command.

#### **Procedure**

- **1.** Writing a key to bucket ozone sh key put /s3v/obs-s3bucket/bb/cc/dd/file.txt ozone.txt
- **2.** Reading key from bucket
	- a) rm -rf /tmp/sample.txt
	- b) ozone sh key get /s3v/obs-s3bucket/bb/cc/dd/file.txt /tmp/sample.txt
	- c) cat /tmp/sample.txt
- **3.** Deleting a key ozone sh key delete /s3v/obs-s3bucket/bb/cc/dd/file.txt
- **4.** Listing a key ozone sh key list /s3v/obs-s3bucket/

### <span id="page-17-1"></span>**Ozone Ranger policy**

Using the Ozone Ranger policy integration, you can set new Ozone Ranger policies.

#### **Procedure**

- **1.** Ranger permissions for OBJECT\_STORE buckets
	- a) You must configure policy on a resource key path
	- b) Wild-Card: Keys starting with key path keyRoot/key\*
- **2.** Ranger permissions for FILE\_SYSTEM\_OPTIMIZED buckets
	- a) Configure policy on resource path, which can be at the level of a specific file or directory path component.
	- b) Wild Cards: You can configure a policy for all sub-directories or sub-files using wildcards. For example, /root/ app\*. For more information, refer [performance optimized authorization](https://docs.cloudera.com/cdp-private-cloud-base/7.1.8/security-ranger-authorization/topics/security-ranger-conf-rename-recursive-delete-ozone.html) approach for rename and recursive delete operations in the Ranger Ozone plugin.

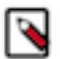

**Note:** For more information on setting Ozone Ranger policies, see [Ranger Ozone Integration](https://docs.cloudera.com/cdp-private-cloud-base/7.1.8/ozone-storing-data/topics/ozone-ranger-ingetration-policy.html).

## <span id="page-17-2"></span>**Ozone Ranger Integration**

Set up policies in Ranger for the users to have the right access permissions to the various Ozone objects such as buckets and volumes.

When using Ranger to provide a particular user with read/write permissions to a specific bucket, you must configure a separate policy for the user to have read access to the volume in addition to policies configured for the bucket.

### <span id="page-18-0"></span>**Configuring a resource-based policy using Ranger**

Using Ranger, you can setup new Ozone policies that will help you to set right access permissions to various Ozone objects like volumes and buckets.

#### **About this task**

Through configuration, Apache Ranger enables both Ranger policies and Ozone permissions to be checked for a user request. When the Ozone Manager receives a user request, the Ranger plugin checks for policies set through the Ranger Service Manager. If there are no policies, the Ranger plugin checks for permissions set in Ozone.

Cloudera recommends you to create permissions at the Ranger Service Manager, and to have restrictive permissions at the Ozone level.

#### **Procedure**

- **1.** On the Service Manager page, select an existing Ozone service. The List of Policies page appears.
- **2.** Click Add New Policy. The Create Policy page appears.

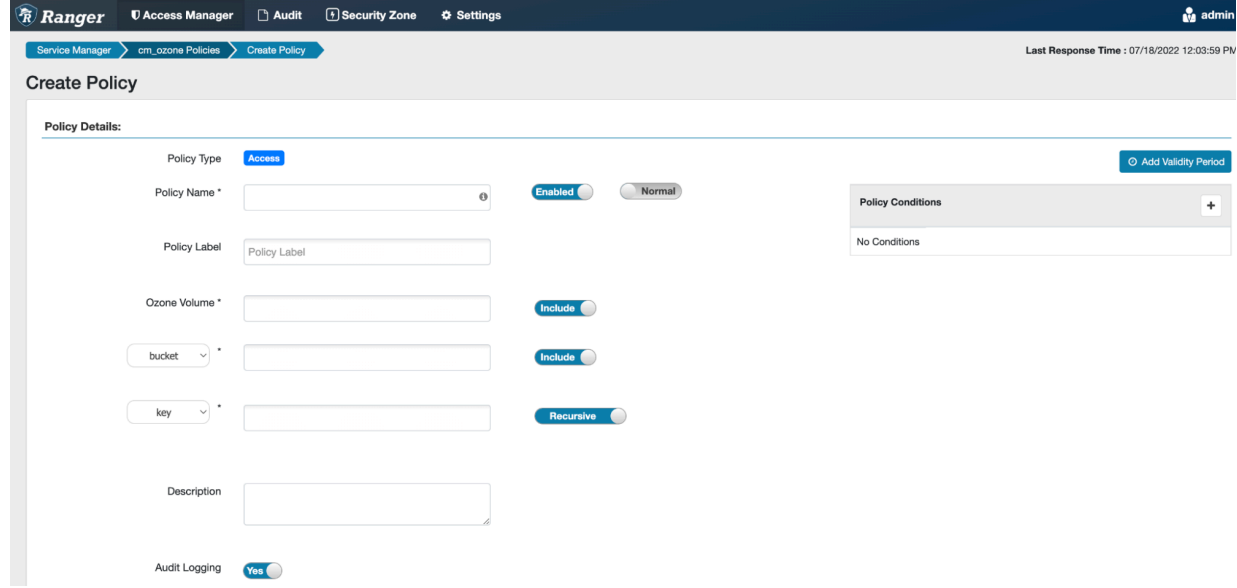

**3.** Complete the Create Policy page as follows: **Field Description**

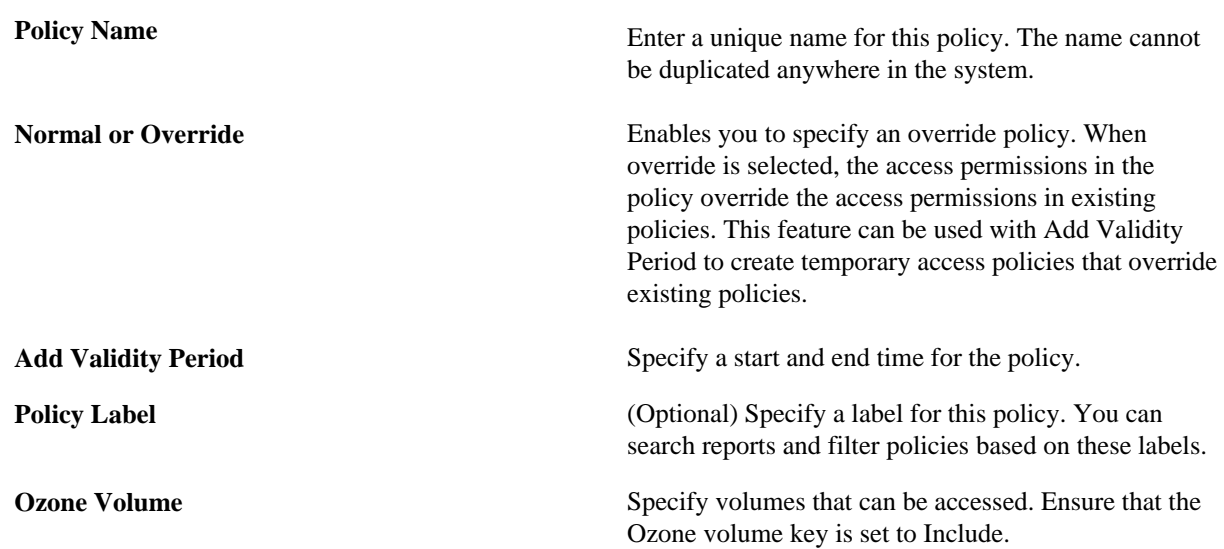

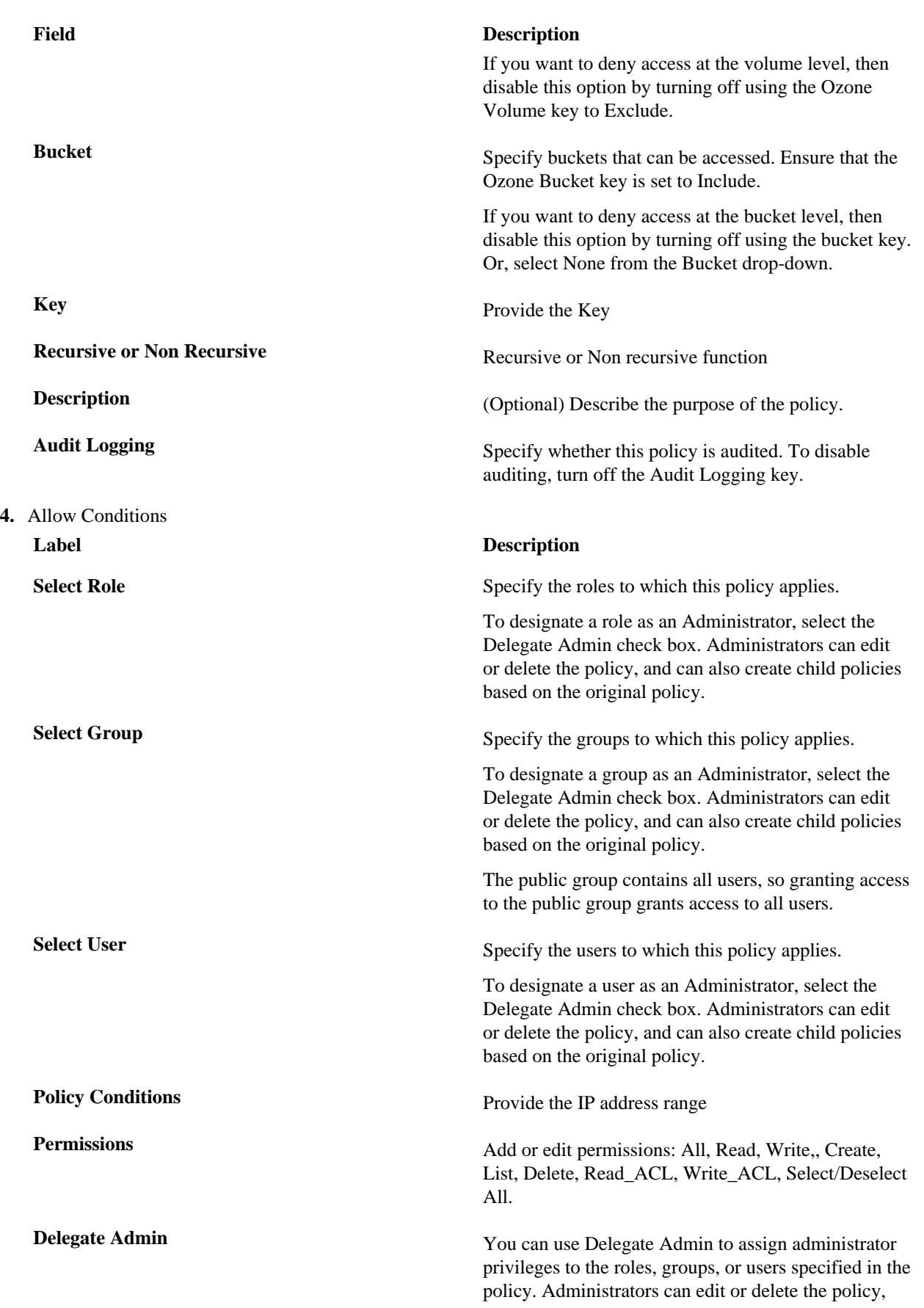

#### **Label Description**

and can also create child policies based on the original policy.

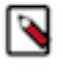

Note: You can use the Plus (+) symbol to add additional conditions. Conditions are evaluated in the order listed in the policy. The condition at the top of the list is applied first, then the second, then the third, and so on. Similarly, you can also exclude certain Allow Conditions by adding them to the Exclude from Allow Conditions list.

- **5.** You can use the Deny All Other Accesses toggle key to deny access to all other users, groups, and roles other than those specified in the allow conditions for the policy.
- **6.** If you wish to deny access to a few or specific users, groups, or roles, then use must set Deny Conditions.

You can use the Plus (+) symbol to add deny conditions. Conditions are evaluated in the order listed in the policy. The condition at the top of the list is applied first, then the second, then the third, and so on. Similarly, you can also exclude certain Deny Conditions by adding them to the Exclude from Deny Conditions list.

**7.** Click Add.

## <span id="page-20-0"></span>**Erasure Coding overview**

The Ozone Erasure Coding feature provides data durability and fault-tolerance along with reduced storage space and ensures data durability similar to Ratis THREE replication approach.

The Ozone default replication scheme Ratis THREE has 200% overhead storage space including other resources. Using EC in place of replication helps in reducing storage cost as the overhead storage space is only 50%. For example, if you replicate 6 blocks of data, you need 18 blocks of disk space in Ratis. However, if you use EC with Ozone, you need 6 blocks plus 3 parity totalling to 9 blocks of disk space.

#### **Write and read using EC**

When a client requests write, OM allocates a block group (data and parity) number of nodes from the pipeline to the client. Client writes d number of chunks to d number of nodes. Parity chunks(p) are created and transferred to the remaining p number of nodes. After this process is completed, the client can request for a new block group after the writing of the current block group is finished.

For reads, OM provides the node location information. If the key is erasure coded, the client reads the data in the EC way.

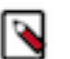

### **Note:**

- Cloudera recommends you to use the Erasure Coding feature at the bucket level so that EC is applied on all the keys created in a bucket. However, you can configure EC at key level as well.
- If you do not want EC to be configured for specific keys, you can explicitly specify the replication configuration for those keys.
- If replication configuration is not defined specifically for both buckets and keys, then cluster-wide or global default configuration is applied.

### <span id="page-20-1"></span>**Enabling EC replication configuration cluster-wide**

You can set cluster-wide default Replication configuration with EC by using the configuration keys ozone.server.default.replication.type and ozone.server.default.replication.

#### **Procedure**

- **1.** Log in to Cloudera Manager UI
- **2.** Navigate to Clusters
- **3.** Select the Ozone service
- **4.** Go to Configurations
- **5.** Search for ozone.server.default.replication and ozone.server.default.replication.type
	- a) Click Add
	- b) Click View as XML
	- c) For ozone.server.default.replication property, copy and paste: <property>
	<name>ozone.server.default.re plication</name> <value>RS-X-Y-1024k</value> </property>

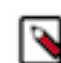

**Note:** RS-X-Y-1024k is an example where RS is the codec type, X is the number of data blocks, Y is the parity and 1024k is the size of the EC chunk size. For example, if you have 6 data blocks of 1024k size and you need 3 parity blocks, this is the value RS-6-3-1024k

- d) For ozone.server.default.replication.type property, copy and paste: <property>
<name>ozone.server.de fault.replication.type</name> <value>EC</value> </property>
- e) Click View Editor. You must provide the values for the properties

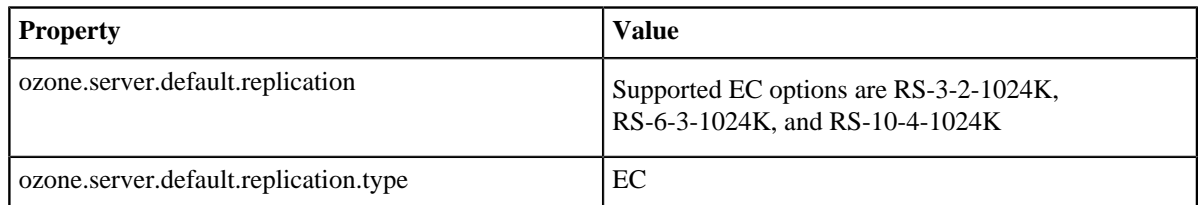

- f) Click Save Changes
- g) Restart the Ozone service

## <span id="page-21-0"></span>**Enabling EC replication configuration on bucket**

You can enable EC replication configuration at bucket level.

#### **Procedure**

- **1.** You can set the bucket level EC Replication configuration through CLI by executing the command ozone sh bucket create <bucket path> --type EC --replication rs-6-3-1024k
- **2.** To reset the EC Replication configuration, execute the following command ozone sh bucket setreplication-config <bucket path> --type EC --replication rs-3-2-1024k

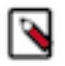

#### **Note:**

- The new configuration applies only to the keys created after resetting the EC Replication configuration. Keys created before resetting the EC Replication configuration will have the older configuration.
- If you set EC Replication configuration on RATIS (while writing at a bucket level) and you are using Ozone File System (ofs/o3fs), there is a timeout of 10 minutes where you will continue to write on RATIS as a caching process in place at the bucket level. For fresh buckets, if you set EC Replication configuration on RATIS, the new configuration is immediately available for the bucket. However, for ofs/o3fs/s3 you can only use bucket level settings as you cannot allow EC setting on key creation.

### <span id="page-21-1"></span>**Enabling EC replication configuration on keys or files**

You can enable EC configuration replication at key level.

#### **Procedure**

You can set the key level EC Replication configuration command through CLI while creating the keys irrespective of bucket Replication configuration ozone sh key put <Ozone Key Object Path> <Local File> - type EC --replication rs-6-3-1024k

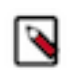

**Note:** If you have already configured the default EC Replication configuration for a bucket, you do not have to configure the EC Replication configuration while creating a key.

## <span id="page-22-0"></span>**Container Balancer overview**

Container balancer is a service in Storage Container Manager that balances the utilization of datanodes in an Ozone cluster.

A cluster is considered balanced if for each datanode, the utilization of the datanode (used space to capacity ratio) differs from the utilization of the cluster (used space to capacity ratio of the entire cluster) no more than the threshold. This service balances the cluster by moving containers among over-utilized and under-utilized datanodes.

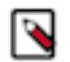

### **Note:**

- **1.** Container balancer has a command line interface for administrators. You can run the ozone admin containerbalancer -h help command for commands related to Container Balancer.
- **2.** Container balancer supports only closed Ratis containers. Erasure Coded containers are not supported yet.

### <span id="page-22-1"></span>**Container balancer CLI commands**

You can run the following commands in the cluster.

- To start the service, run the following command ozone admin containerbalancer start
- To stop the service, run the following command ozone admin containerbalancer stop
- To check the status of the service, run the following command ozone admin containerbalancer status

### <span id="page-22-2"></span>**Configuring container balancer service**

To use container balancer using Cloudera Manager, perform the following steps.

#### **Procedure**

- **1.** Log in to Cloudera Manager UI
- **2.** Navigate to Clusters
- **3.** Select the Ozone service
- **4.** Go to Configurations

**5.** You can filter configurations for Container Balancer by selecting the Scope as Storage Container Manager or search for hdds.container.balancer

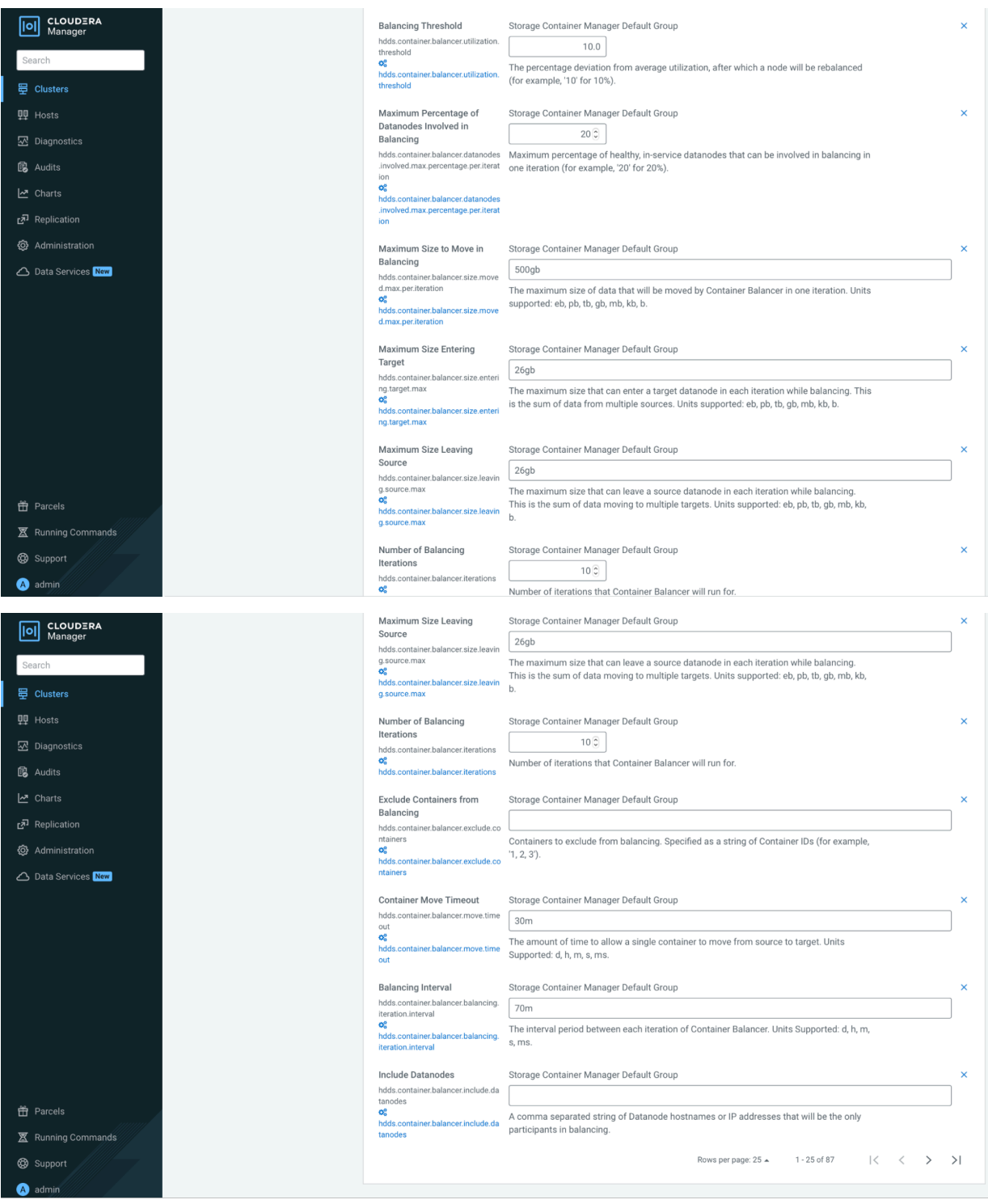

**6.** You can now set the values for the Container Balancer configurations.

### <span id="page-23-0"></span>**Activating container balancer using Cloudera Manager**

You can activate and deactivate container balancer feature using Cloudera Manager. Perform the following steps to activate or deactivate the feature.

#### **Activating container balancer through Cloudera Manager**

- **1.** Log in to Cloudera Manager UI
- **2.** Navigate to Clusters
- **3.** Select the Ozone service
- **4.** Click Actions
- **5.** Click Activate Container Balancer

#### **Deactivating container balancer through Cloudera Manager**

- **1.** Log in to Cloudera Manager UI
- **2.** Navigate to Clusters
- **3.** Select the Ozone service
- **4.** Click Actions
- **5.** Click Deactivate Container Balancer

## <span id="page-24-0"></span>**Managing storage elements by using the command-line interface**

The Ozone shell is the primary command line interface for managing storage elements such as volumes, buckets, and keys.

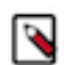

**Note:** Ensure that the valid length for bucket or volume name is 3-63 characters.

For more information about the various Ozone command-line tools and the Ozone shell, see [https://](https://hadoop.apache.org/ozone/docs/1.0.0/interface/cli.html) [hadoop.apache.org/ozone/docs/1.0.0/interface/cli.html](https://hadoop.apache.org/ozone/docs/1.0.0/interface/cli.html).

### <span id="page-24-1"></span>**Commands for managing volumes**

Depending on whether you are an administrator or an individual user, the Ozone shell commands enable you to create, delete, view, list, and update volumes. Before running these commands, you must have configured the Ozone Service ID for your cluster from the Configuration tab of the Ozone service on Cloudera Manager.

#### **Creating a volume**

Only an administrator can create a volume and assign it to a user. You must assign administrator privileges to users before they can create volumes. For more information, see [Assigning administrator privileges to users.](https://docs.cloudera.com/cdp-private-cloud-base/7.1.8/ozone-storing-data/topics/ozone-assign-admin-privileges.html)

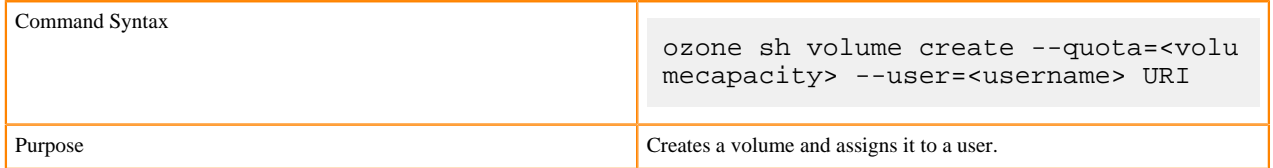

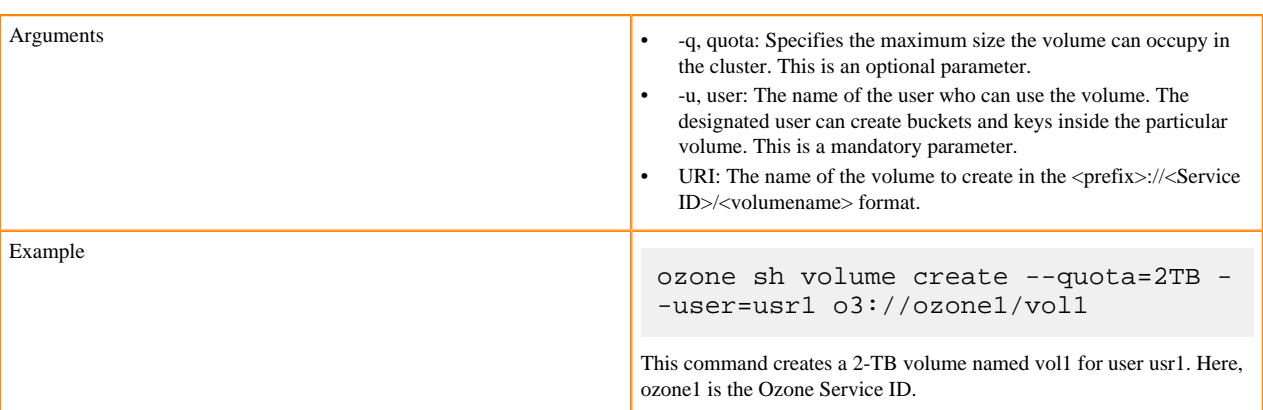

### **Deleting a volume**

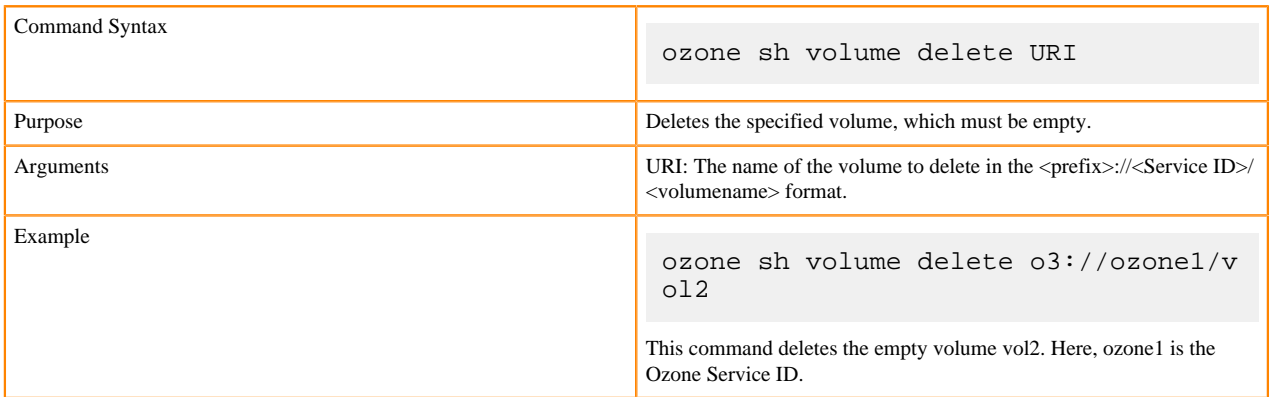

#### **Viewing volume information**

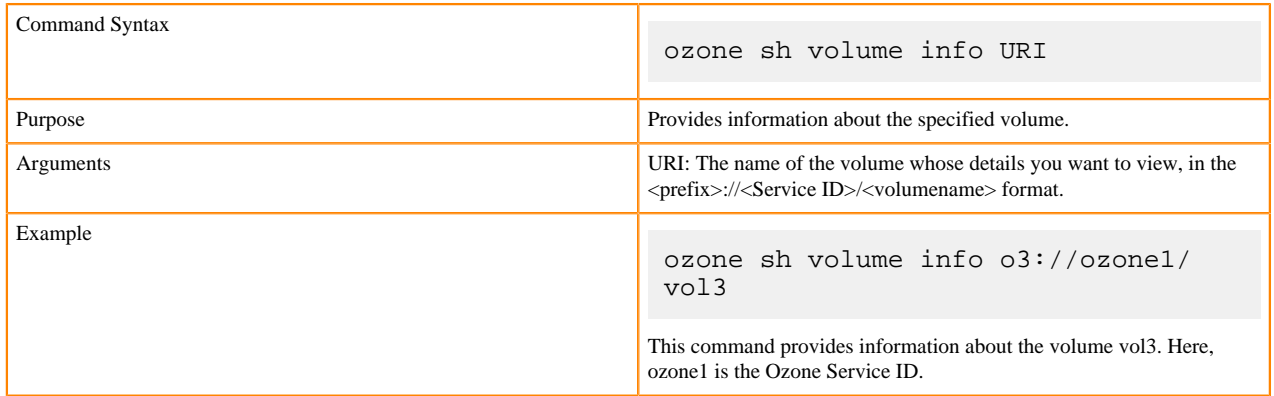

#### **Listing volumes**

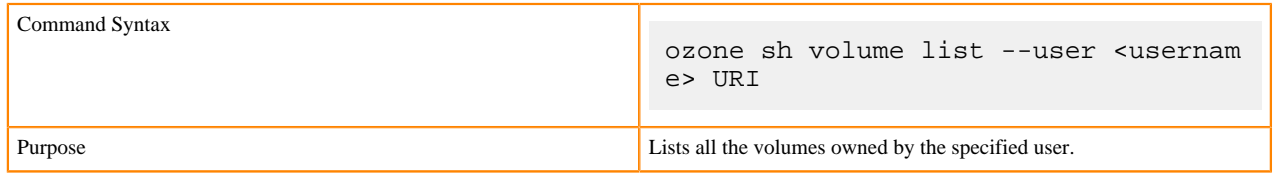

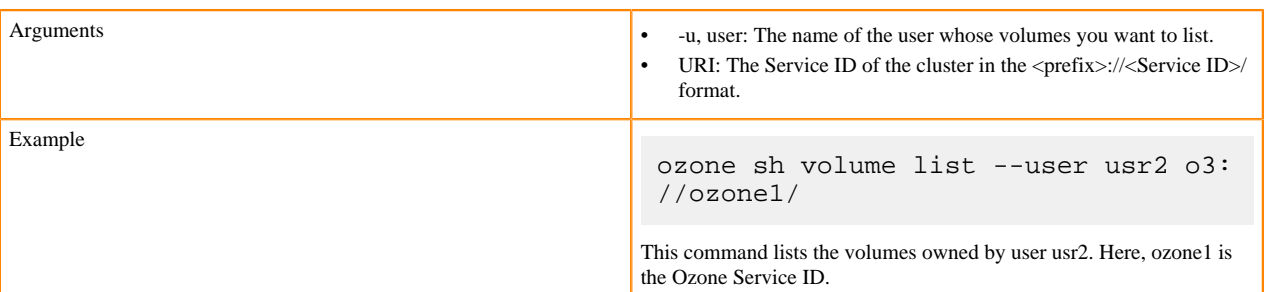

#### **Updating a volume**

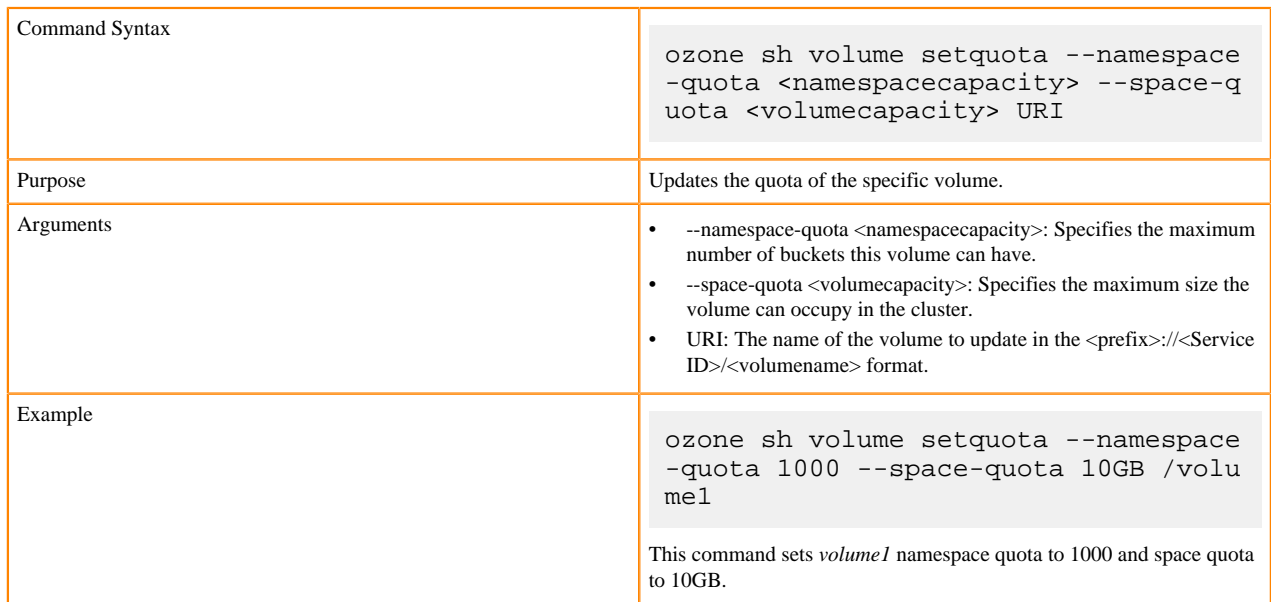

### <span id="page-26-0"></span>**Assigning administrator privileges to users**

You must assign administrator privileges to users before they can create Ozone volumes. You can use Cloudera Manager to assign the administrative privileges.

#### **About this task**

#### **Procedure**

- **1.** On Cloudera Manager, go to the Ozone service.
- **2.** Click the Configuration tab.
- **3.** Search for the Ozone Service Advanced Configuration Snippet (Safety Valve) for ozone-conf/ozone-site.xml property.

Specify values for the selected properties as follows:

- Name: Enter ozone.administrators.
- Value: Enter the ID of the user that you want as an administrator. In case of multiple users, specify a commaseparated list of users.
- Description: Specify a description for the property. This is an optional value.
- **4.** Enter a Reason for Change, and then click Save Changes to commit the change.

### <span id="page-27-0"></span>**Commands for managing buckets**

The Ozone shell commands enable you to create, delete, view, and list buckets. Before running these commands, you must have configured the Ozone Service ID for your cluster from the Configuration tab of the Ozone service on Cloudera Manager.

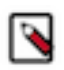

**Note:** Ensure that the valid length for bucket or volume name is 3-63 characters.

#### **Creating a bucket**

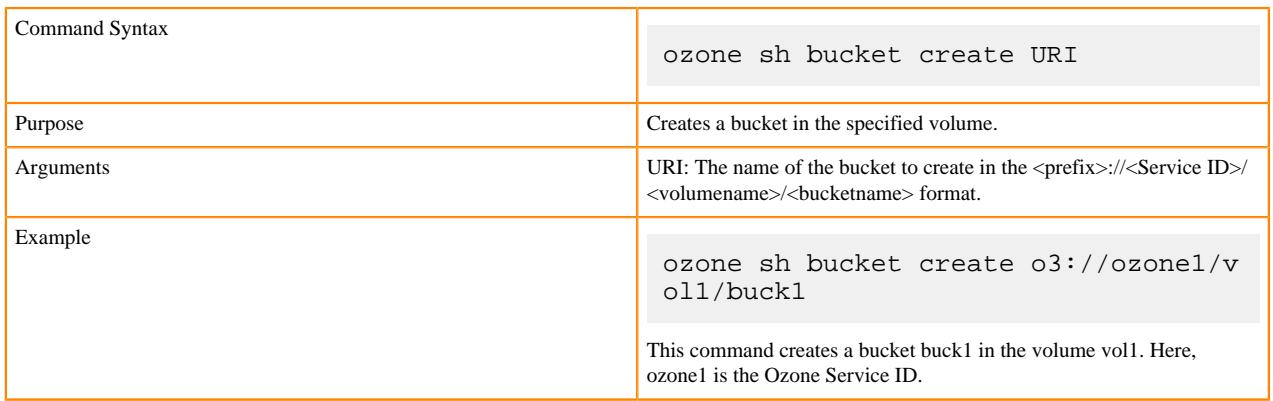

#### **Deleting a bucket**

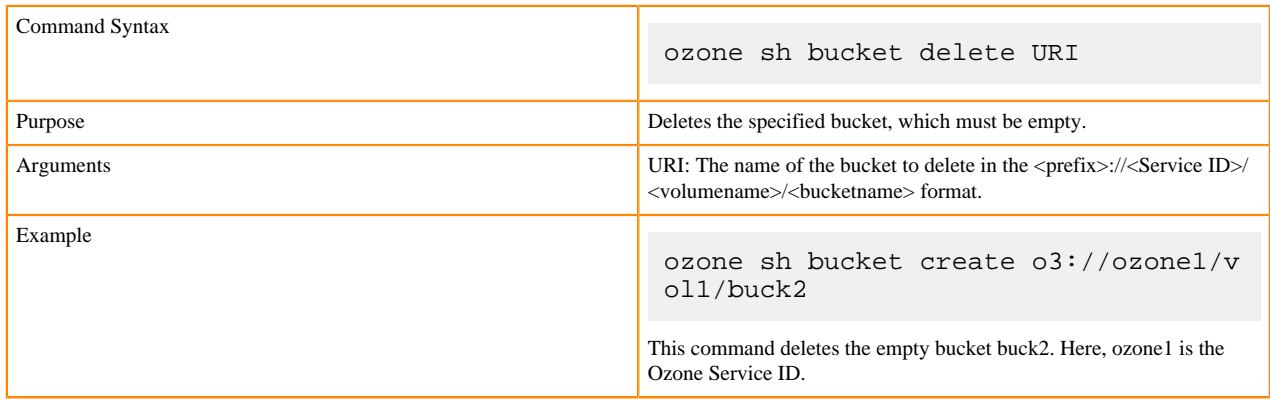

#### **Viewing bucket information**

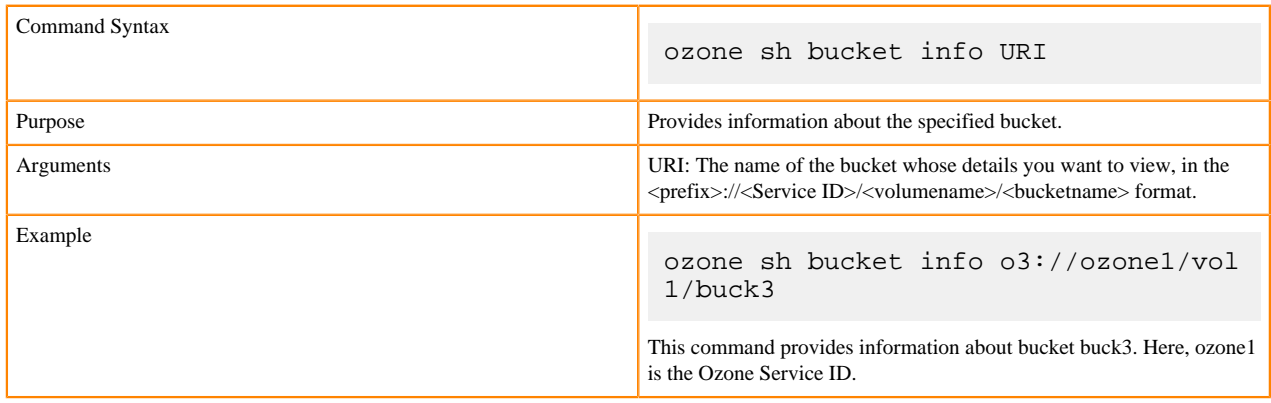

#### **Listing buckets**

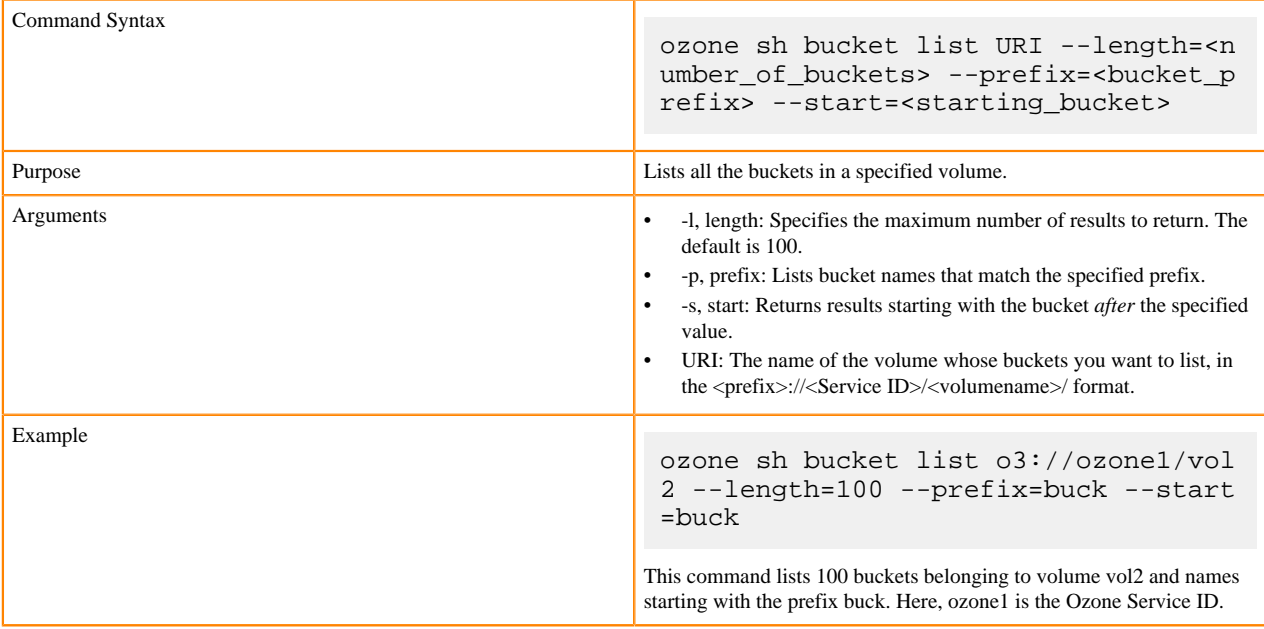

### <span id="page-28-0"></span>**Commands for managing keys**

The Ozone shell commands enable you to upload, download, view, delete, and list keys. Before running these commands, you must have configured the Ozone Service ID for your cluster from the Configuration tab of the Ozone service on Cloudera Manager.

#### **Downloading a key from a bucket**

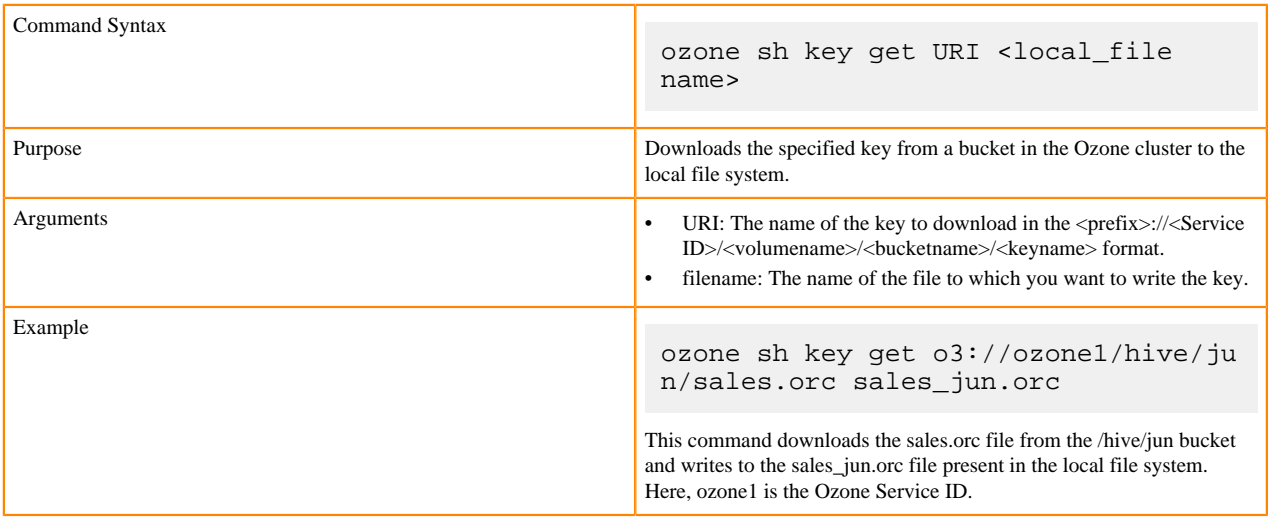

### **Uploading a key to a bucket**

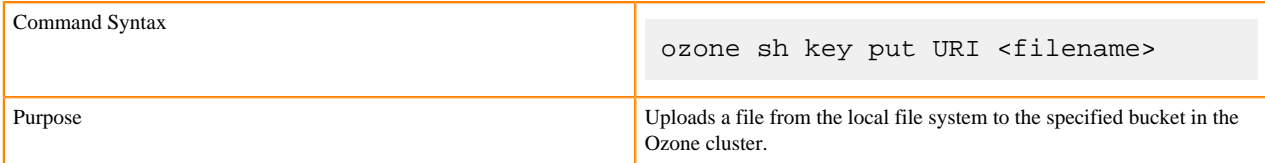

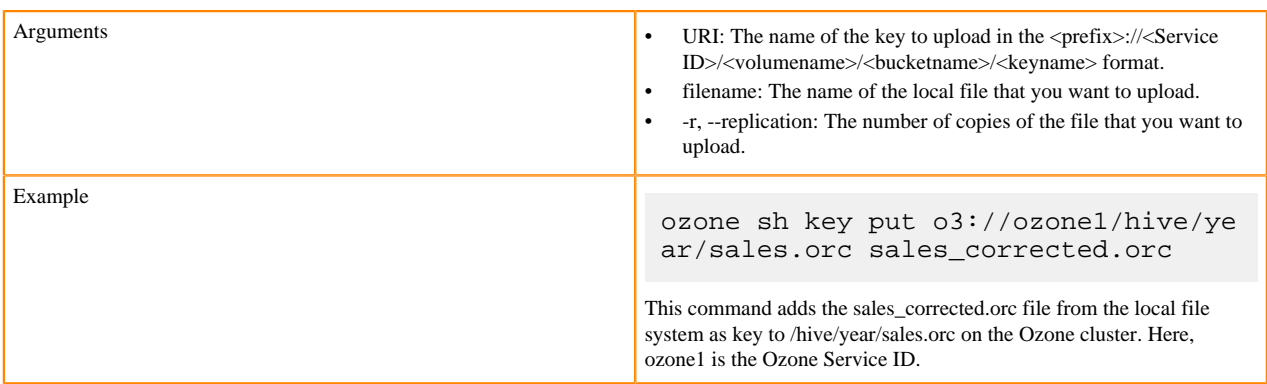

### **Deleting a key**

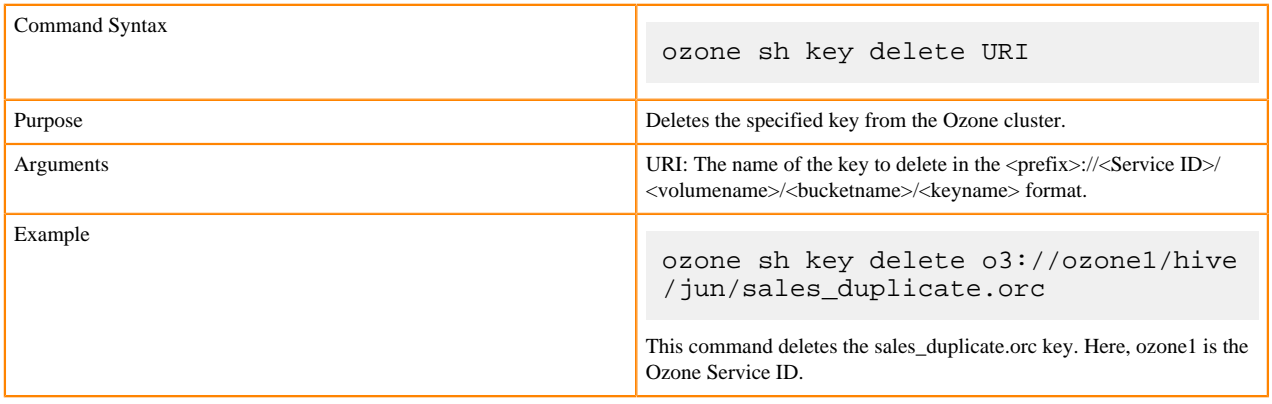

### **Viewing key information**

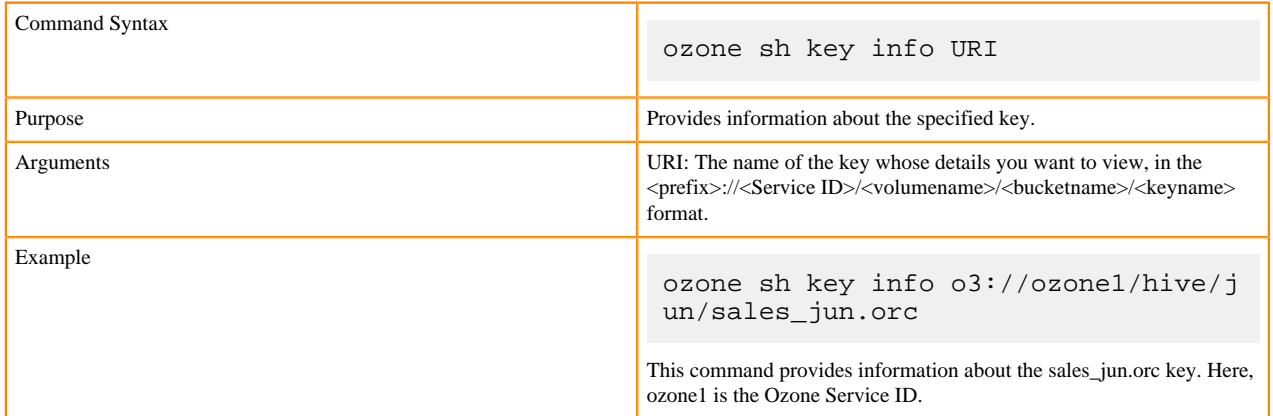

### **Listing keys**

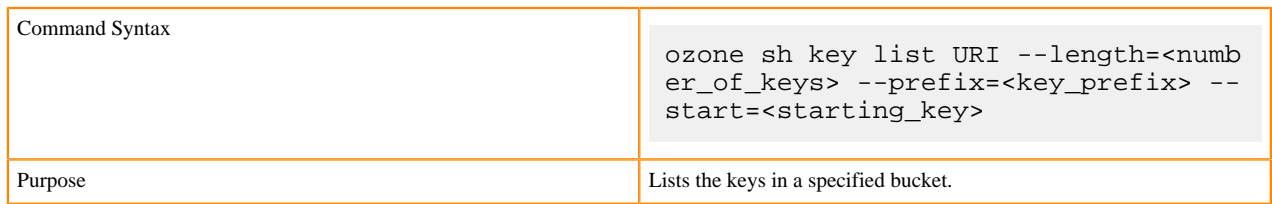

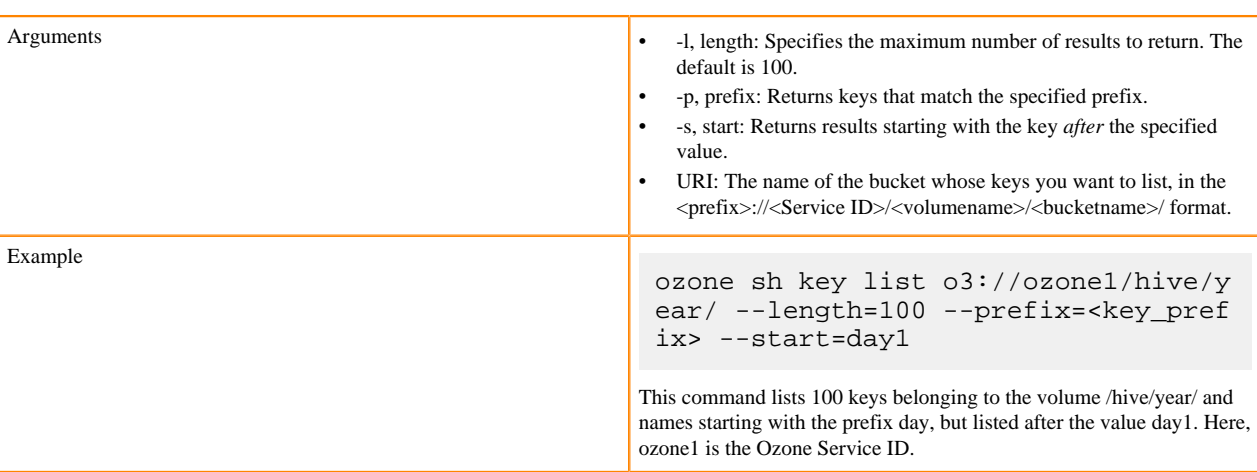

## <span id="page-30-0"></span>**Using Ozone S3 Gateway to work with storage elements**

Ozone provides S3 Gateway, a REST interface that is compatible with the [Amazon S3 API](https://docs.aws.amazon.com/AmazonS3/latest/API/Welcome.html). You can use S3 Gateway to work with the Ozone storage elements.

In addition, you can use the [Amazon Web Services CLI](https://docs.aws.amazon.com/cli/index.html#lang/en_us) to use S3 Gateway.

After starting Ozone S3 Gateway, you can access it from the following link:

http://localhost:9878

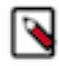

**Note:** For the users or client applications that use S3 Gateway to access Ozone buckets on a secure cluster, Ozone provides the AWS access key ID and AWS secret key. See the Ozone security documentation for more information.

### <span id="page-30-1"></span>**Configuration to expose buckets under non-default volumes**

Ozone S3 Gateway allows access to all the buckets under the default /s3v volume. To access the buckets under a nondefault volume, you must create a symbolic link to that bucket.

Consider a non-default volume /vol1 that has a bucket /bucket1 in the following example:

```
ozone sh volume create /s3v
ozone sh volume create /vol1
ozone sh bucket create /vol1/bucket1
ozone sh bucket link /vol1/bucket1 /s3v/common-bucket
```
As shown in the example, you can expose /bucket1 as an s3-compatible /common-bucket bucket through the Ozone S3 Gateway.

### <span id="page-30-2"></span>**REST endpoints supported on Ozone S3 Gateway**

In addition to the GET service operation, Ozone S3 Gateway supports various bucket and object operations that the Amazon S3 API provides.

The following table lists the supported Amazon S3 operations:

Operations on S3 Gateway

• GET service

Bucket operations

- GET Bucket (List Objects) Version 2
- HEAD Bucket
- DELETE Bucket
- PUT Bucket
- Delete multiple objects (POST)

Object operations

- PUT Object
- COPY Object
- GET Object
- DELETE Object
- HEAD Object
- Multipart Upload

### <span id="page-31-0"></span>**Configuring Ozone to work as a pure object store**

Depending on your requirement, you can configure Ozone to use the Amazon S3 APIs and perform the various volume and bucket operations.

#### **About this task**

You must modify the ozone.om.enable.filesystem.paths property in ozone-site.xml by using Cloudera Manager to configure Ozone as an object store.

#### **Procedure**

- **1.** Open the Cloudera Manager Admin Console.
- **2.** Go to the Ozone service.
- **3.** Click the Configuration tab.
- **4.** Select Category > Advanced.
- **5.** Configure the Ozone Service Advanced Configuration Snippet (Safety Valve) for ozone-conf/ozone-site.xml property as specified.
	- Name: ozone.om.enable.filesystem.paths
	- Value: False
- **6.** Enter a Reason for Change and then click Save Changes.
- **7.** Restart the Ozone service.

#### **What to do next**

You must also configure the client applications accessing Ozone to reflect the Ozone configuration changes. If you have applications in Spark, Hive or other services interacting with Ozone through the S3A interface, then you must make specific configuration changes in the applications.

### <span id="page-31-1"></span>**Access Ozone S3 Gateway using the S3A filesystem**

If you want to run Ozone S3 Gateway from the S3A filesystem, you must import the required CA certificate into the default Java truststore location on all the client nodes for running shell commands or jobs. This is a prerequisite when the S3 Gateway is configured with TLS.

#### **About this task**

S3A relies on the hadoop-aws connector, which uses the built-in Java truststore (\$JAVA\_HOME/jre/lib/security/cace rts). To override this truststore, you must create another truststore named jssecacerts in the same folder as cacerts on all the cluster nodes. When using Ozone S3 Gateway, you can import the CA certificate used to set up TLS into cace rts or jssecacerts on all the client nodes for running shell commands or jobs. Importing the certificate is important because the CA certificate used to set up TLS is not available in the default Java truststore, while the hadoop-aws connector library trusts only those certificates that are present in the built-in Java truststore.

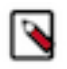

#### **Note:**

- Ozone S3 Gateway currently does not support ETags and versioning. Therefore, you must disable any configuration related to them when using S3A with Ozone S3 Gateway.
- S3A is not supported when the File System Optimization (FSO) ozone.om.enable.filesystem.paths is enabled for Ozone Managers. Note that FSO is enabled by default. Therefore, to use S3A, you must override or set the ozone.om.enable.filesystem.paths property to false in the Cloudera Manager Clusters *Ozone service* Configuration Ozone Service Advanced Configuration Snippet (Safety Valve) for ozoneconf/ozone-site.xml property. After you save the configuration, restart all Ozone Managers for the configuration to take affect.

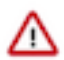

**Important:** It is recommended that you use ofs:// to denote the Ozone storage path instead of *s3a://* wherever applicable. For example, use ofs://ozone1/vol1/bucket1/dir1/key1 instead of s3a://bucket1/dir1/key1.

#### **Procedure**

- Create a truststore named jssecacerts at \$JAVA\_HOME/jre/lib/security/ on all the cluster nodes configured for S3 Gateway, as specified.
	- a) Run keytool to view the associated CA certificate and determine the srcalias from the output of the command.

```
/usr/java/default/bin/keytool -list -v -keys
tore [***ssl.client.truststore.location***]
```
b) Import the CA certificate to all the hosts configured for S3 Gateway.

```
/usr/java/default/bin/keytool -importkeystore -destk
eystore $JAVA_HOME/jre/lib/security/jssecacerts -srckeys
tore [***ssl.client.truststore.location***] -srcalias [***alias***]
```
#### <span id="page-32-0"></span>**Accessing Ozone S3 using S3A FileSystem**

If the Ozone S3 gateway is configured with TLS (HTTPs), you must import the CA certificate to Java truststore. This is because the CA certificate that is used to set up TLS is not available in the default Java truststore; however, the hadoop-aws connector library only trusts the built-in Java truststore certificates.

To override the default Java truststore, create a truststore named jssecacerts in the same directory (\$JAVA\_HOME/ jre/lib/security/jssecacerts) on all cluster nodes where the user intends to run jobs or shell commands against Ozone S3. You can find the Ozone S3 gateway truststore location from the ozone-site.xml file which is normally located in the /etc/ozone/conf.cloudera.OZONE-1 directory. From the ozone-site.xml file, you can find ssl.client.truststore.location and ssl.client.truststore.password.

List entries in the store

• /usr/java/default/bin/keytool -list -v -keystore <<ssl.client.truststore.location>>

```
.<br>[root@vc0833 ~]# /usr/java/default/bin/keytool -list -v -keystore /var/lib/cloudera-scm-agent/agent-cert/cm-auto-global_truststore.jks
Enter keystore password:
Keystore type: jks
Keystore provider: SUN
our keystore contains 1 entry
Alias name: cmrootca-0
Creation date: Feb 22, 2022
Entry type: trustedCertEntry
```
From the command output, you can find out the srcalias value which is shown as "Alias name". In this example, the "Alias name" is cmrootca-0. Import the CA certificate (In this example, the certificate is imported to jssecacerts truststore). /usr/java/default/bin/keytool -importkeystore -destkeystore \$JAVA\_HOME/jre/lib/security/ jssecacerts -srckeystore <<ssl.client.truststore.location>> -srcalias <<alias>>

[root@vc0802 ~]# /usr/java/default/bin/keytool -importkeystore -destkeystore ./jssecacerts -srckeystore /var/lib/ cloudera-scm-agent/agent-cert/cm-auto-global\_truststore.jks -srcalias cmrootca-0 Importing keystore /var/lib/cloudera-scm-agent/agent-cert/cm-auto-global\_truststore.jks to ./jssecacerts... Enter destination keystore password: Re-enter new password:

Enter source keystore password:

```
[root@vc0802 security]# pwd
/usr/java/jdk1.8.0_232-cloudera/jre/lib/security
[[root@vc0802 security]# ls -al
total 160
drwxr-xr-x. 3 root root
                          119 May 19 15:33
drwxr-xr-x. 9 root root 4096 Feb 21 21:27
-rw-r--r--. 1 root root 1273 Oct 18
                                     2019 blacklisted.certs
-rw-r--r--. 1 root root 98310 Oct 18
                                      2019 cacerts
-rw-r--r--. 1 root root
                         2567 Oct 18
                                      2019 java.policy
-rw-r--r--. 1 root root 43451 Oct 18  2019 java.security
-rw-r--r--. 1 root root 1224 May 19 15:33 jssecacerts
drwxr-xr-x. 4 root root
                           38 Feb 21 21:27 policy
[root@vc0802 security]#
```
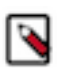

**Note:** Depending on the installed JAVA version on your cluster, the jssecacerts truststore directory path might be different from what the command line and screenshot show.

• Enter the destination password as "changeit" and the source password as it is configured in the cluster.

Ozone S3 currently does not support Etags and versioning because the configuration related to them needs to be disabled when using S3A filesystem with Ozone S3. You can either pass the Ozone S3 configurations from the command line or store them in the cluster-wide safety valve in the core-site.xml file.

• Obtain awsAccessKey and awsSecret using the ozone s3 getsecret command

ozone s3 getsecret --om-service-id=<<ozone service id>>

• Ozone S3 properties need to be either passed in from command line or stored as cluster-wide Safety Valve in core-site.xml file. To do this is, add the Safety Valve to core-site.xml through HDFS configuration from Cloudera Manager.

```
fs.s3a.impl org.apache.hadoop.fs.s3a.S3AFileSystem
fs.s3a.access.key <<accessKey>>
fs.s3a.secret.key <<secret>>
fs.s3a.endpoint <<Ozone S3 endpoint Url>>
fs.s3a.bucket.probe 0
fs.s3a.change.detection.version.required false
fs.s3a.change.detection.mode none
fs.s3a.path.style.access true
```
In the configurations, replace  $\langle \langle \text{accessKey} \rangle \rangle$  and  $\langle \langle \text{secret} \rangle \rangle$  with awsAccessKey and awsSecret obtained using the Ozone S3 getsecret command accordingly and << Ozone S3 endpoint URL> with Ozone S3 gateway URL from the cluster.

If you do not store the Ozone S3 properties as cluster-wide Safety Valve in core-site.xml file, you can pass the following in from command line:

Create a directory "dir1/dir2" in testbucket:

```
hadoop fs -Dfs.s3a.bucket.probe=0 -Dfs.s3a.change.detection.version.require
d=false -Dfs.s3a.change.detection.mode=none -Dfs.s3a.access.key=<<accesskey>
> -Dfs.s3a.secret.key=<<secret>> -Dfs.s3a.endpoint=<<s3 endpoint url>> -Dfs.
s3a.path.style.access=true -Dfs.s3a.impl=org.apache.hadoop.fs.s3a.S3AFileSys
tem -mkdir -p s3a://testbucket/dir1/dir2
```
S3 properties are stored as safety valves in the HDFS core-site.xml file in the following sample shell commands:

• Create a directory "dir1/dir2" in testbucket.

hadoop fs -mkdir -p s3a://testbucket/dir1/dir2

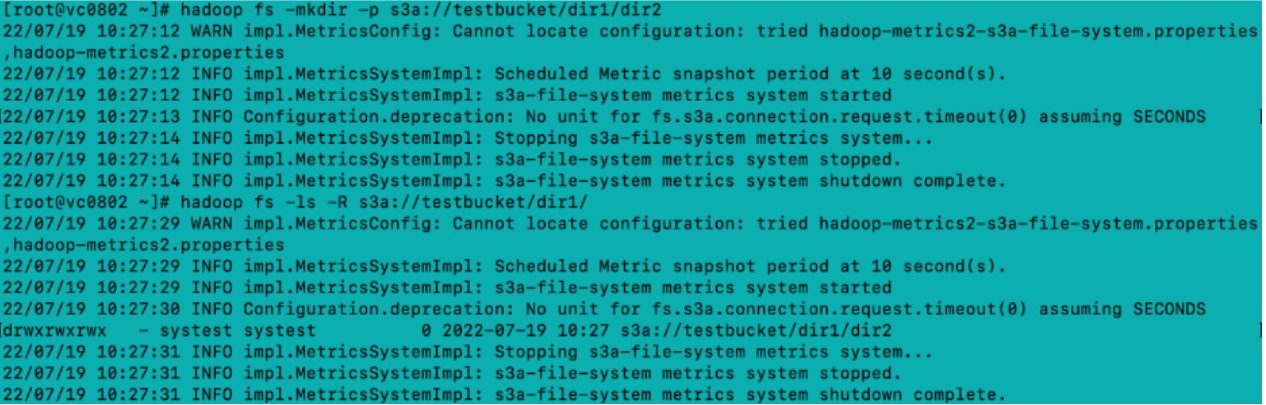

Place a file named key1 in the "dir1/dir2" directory in testbucket

hadoop fs -put /tmp/key1 s3a://testbucket/dir1/dir2/key1

```
~]# hadoop fs -put /tmp/key1 s3a://testbucket/dir1/dir2/key1
root@vc0802
22/07/19 15:38:53 WARN impl.MetricsConfig: Cannot locate configuration: tried hadoop-metrics2-s3a-file-system.propertie
hadoop-metrics2.properties
/2/07/19 15:38:53 INFO impl.MetricsSystemImpl: Scheduled Metric snapshot period at 10 second(s).
22/07/19 15:38:53 INFO impl.MetricsSystemImpl: s3a-file-system metrics system started
22/07/19 15:38:54 INFO Configuration.deprecation: No unit for fs.s3a.connection.request.timeout(0) assuming SECONDS
22/07/19 15:38:58 INFO impl.MetricsSystemImpl: Stopping s3a-file-system metrics system...
22/07/19 15:38:58 INFO impl.MetricsSystemImpl: s3a-file-system metrics system stopped.
22/07/19 15:38:58 INFO impl.MetricsSystemImpl: s3a-file-system metrics system shutdown complete.
/root@vc0802 ~]# hadoop fs -ls -R s3a://testbucket/dir1
22/07/19 15:39:02 WARN impl.MetricsConfig: Cannot locate configuration: tried hadoop-metrics2-s3a-file-system.properties
hadoop-metrics2.properties,
22/07/19 15:39:02 INFO impl.MetricsSystemImpl: Scheduled Metric snapshot period at 10 second(s).
22/07/19 15:39:02 INFO impl.MetricsSystemImpl: s3a-file-system metrics system started
22/07/19 15:39:03 INFO Configuration.deprecation: No unit for fs.s3a.connection.request.timeout(0) assuming SECONDS
            - systest systest
                                       0 2022-07-19 15:39 s3a://testbucket/dir1/dir2
drwxrwxrwx
rw-rw-rw-1 systest systest
                                    8557 2022-07-19 15:38 s3a://testbucket/dir1/dir2/key1
22/07/19 15:39:04 INFO impl.MetricsSystemImpl: Stopping s3a-file-system metrics system...
22/07/19 15:39:04 INFO impl.MetricsSystemImpl: s3a-file-system metrics system stopped.
22/07/19 15:39:04 INFO impl.MetricsSystemImpl: s3a-file-system metrics system shutdown
```

```
• List files/directories under testbucket
```
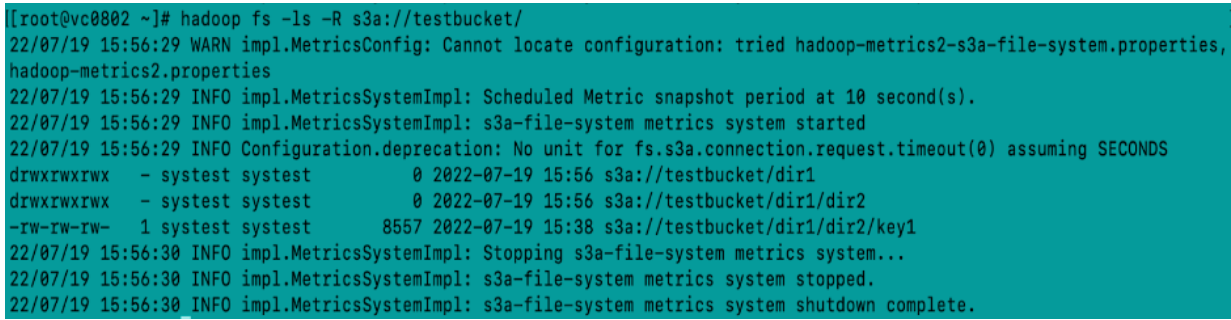

#### <span id="page-35-0"></span>**Examples of using the S3A filesystem with Ozone S3 Gateway**

You can use the S3A filesystem with Ozone S3 Gateway to perform different Ozone operations.

The following examples show how you can use the S3A filesystem with Ozone.

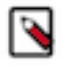

**Note:** In the following examples, replace the values of access key and secret from the output of the ozone s3 getsecret --om-service-id=*<ozone service id>* command and replace the Ozone S3 endpoint URL with the S3 Gateway URL of the Ozone cluster.

#### **Creating a directory in a bucket**

The following example shows how you can create a directory /dir1/dir2 within a bucket named testbucket:

```
hadoop fs -Dfs.s3a.bucket.probe=0 -Dfs.s3a.change.detection.version.require
d=false -Dfs.s3a.change.detection.mode=none -Dfs.s3a.access.key=<accesskey>
  -Dfs.s3a.secret.key=<secret> -Dfs.s3a.endpoint=<s3 endpoint url> -Dfs.s3
a.path.style.access=true -Dfs.s3a.impl=org.apache.hadoop.fs.s3a.S3AFileSyste
m -mkdir -p s3a://testbucket/dir1/dir2
```
#### **Adding a key to a directory**

The following example shows how you can add a key to the dir2 directory created in the previous example:

```
hadoop fs -Dfs.s3a.bucket.probe=0 -Dfs.s3a.change.detection.version.require
d=false -Dfs.s3a.change.detection.mode=none -Dfs.s3a.access.key=<accesskey>
  -Dfs.s3a.secret.key=<secret> -Dfs.s3a.endpoint=<s3 endpoint url> -Dfs.s3
a.path.style.access=true -Dfs.s3a.impl=org.apache.hadoop.fs.s3a.S3AFileSyste
m -put /tmp/key1 s3a://testbucket/dir1/dir2/key1
```
#### **Listing files or directories in a bucket**

The following example shows how you can list the contents of a bucket namedtestbucket:

```
hadoop fs -Dfs.s3a.bucket.probe=0 -Dfs.s3a.change.detection.version.require
d=false -Dfs.s3a.change.detection.mode=none Dfs.s3a.access.key=<accesskey> -
Dfs.s3a.secret.key=<secret> -Dfs.s3a.endpoint=<s3 endpoint url> -Dfs.s3a.pa
th.style.access=true -Dfs.s3a.impl=org.apache.hadoop.fs.s3a.S3AFileSystem -l
s -R s3a://testbucket/
```
#### <span id="page-35-1"></span>**Configuring Spark access for S3A**

You must configure specific properties for client applications such as Spark to access the Ozone data store using S3A.

#### **Before you begin**

• You must import the CA certificate to run [Ozone S3 Gateway from the S3A filesystem](#page-31-1).

• You must create an ozone-s3.properties file with the following configuration to run the Spark word count program:

```
spark.hadoop.fs.s3a.impl = org.apache.hadoop.fs.s3a.S3AFileSystem
spark.hadoop.fs.s3a.access.key = <access key>
spark.hadoop.fs.s3a.secret.key = <secret>
spark.hadoop.fs.s3a.endpoint = <Ozone S3 endpoint url>
spark.hadoop.fs.s3a.bucket.probe = 0
spark.hadoop.fs.s3a.change.detection.version.required = false
spark.hadoop.fs.s3a.change.detection.mode = none
spark.hadoop.fs.s3a.path.style.access = true
```
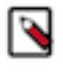

**Note:** In the list of configurations, replace the values of access key and secret from the output of ozon e s3 getsecret --om-service-id=*<ozone service id>* and replace the Ozone S3 endpoint URL with the S3 Gateway URL of the Ozone cluster.

#### **About this task**

The following procedure explains how you can configure Spark access to Ozone using S3A and run a word count program from the Spark shell.

#### **Procedure**

**1.** Create an Ozone bucket.

The following example shows how you can create a bucket named sparkbucket:

ozone sh bucket create /s3v/sparkbucket

**2.** Add data to the bucket.

The following example shows how you can add data to the sparkbucket bucket:

```
hadoop fs -Dfs.s3a.bucket.probe=0 -Dfs.s3a.change.detection.version
.required=false -Dfs.s3a.change.detection.mode=none -Dfs.s3a.access.
key=<accesskey> -Dfs.s3a.secret.key=<secret> -Dfs.s3a.endpoint=<s3
 endpoint url> -Dfs.s3a.path.style.access=true -Dfs.s3a.impl=org.apache.ha
doop.fs.s3a.S3AFileSystem -mkdir -p s3a://sparkbucket/input
```

```
hadoop fs -Dfs.s3a.bucket.probe=0 -Dfs.s3a.change.detection.version
.required=false -Dfs.s3a.change.detection.mode=none -Dfs.s3a.access.
key=<accesskey> -Dfs.s3a.secret.key=<secret> -Dfs.s3a.endpoint=<s3
 endpoint url> -Dfs.s3a.path.style.access=true -Dfs.s3a.impl=org.apache.ha
doop.fs.s3a.S3AFileSystem -put /tmp/key1 s3a://testbucket/input/key1
```
**3.** Start the Spark shell and wait for the prompt to appear.

spark-shell --properties-file <ozone-s3.properties>

**4.** Create a Resilient Distributed Dataset (RDD) from an Ozone file and enter the specified command on the Spark shell.

var lines = sc.textFile("s3a://sparkbucket/input/key1")

**5.** Convert each record in the file to a word.

var words = lines.flatMap(\_.split(" "))

**6.** Convert each word to a key-value pair.

var wordsKv = words.map((\_, 1))

**7.** Group each key-value pair by key and perform aggregation on each key.

var wordCounts = wordsKv.reduceByKey( $_+$  +  $_-$ )

**8.** Save the results of the grouping and aggregation operations to Ozone.

wordCounts.saveAsTextFile("s3a://sparkbucket/output")

**9.** Exit the spark shell and view the results through S3A.

```
hadoop fs -Dfs.s3a.bucket.probe=0 -Dfs.s3a.change.detection.version
.required=false -Dfs.s3a.change.detection.mode=none -Dfs.s3a.access.
key=<accesskey> -Dfs.s3a.secret.key=<secret> -Dfs.s3a.endpoint=<ozone s3
 endpoint url> -Dfs.s3a.path.style.access=true -Dfs.s3a.impl=org.apache.ha
doop.fs.s3a.S3AFileSystem -ls -R s3a://sparkbucket/
```

```
hadoop fs -Dfs.s3a.bucket.probe=0 -Dfs.s3a.change.detection.version
.required=false -Dfs.s3a.change.detection.mode=none -Dfs.s3a.access.
key=<accesskey> -Dfs.s3a.secret.key=<secret> -Dfs.s3a.endpoint=<ozone s3
endpoint url> -Dfs.s3a.path.style.access=true -Dfs.s3a.impl=org.apache.ha
doop.fs.s3a.S3AFileSystem -cat s3a://sparkbucket/output/part-00000
```
### <span id="page-37-0"></span>**Configuring Hive access for S3A**

You must configure specific properties for client applications such as Hive to access the Ozone data store using S3A.

#### **Before you begin**

- You must import the CA certificate to run [Ozone S3 Gateway from the S3A filesystem](#page-31-1).
- You must configure the following Hive properties using the Cluster-wide Advanced Configuration Snippet (Safety Valve) for core-site.xml:

```
fs.s3a.bucket.<<bucketname>>.access.key = <accesskey>
fs.s3a.bucket.<<bucketname>>.secret.key = <secret>
fs.s3a.endpoint = <Ozone S3 endpoint url>
fs.s3a.bucket.probe = 0
fs.s3a.change.detection.version.required = false
fs.s3a.path.style.access = true
fs.s3a.change.detection.mode = none
```
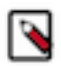

**Note:** In the list of configurations, replace the values of access key and secret from the output of ozon e s3 getsecret --om-service-id=*<ozone service id>* and replace the Ozone S3 endpoint URL with the S3 Gateway URL of the Ozone cluster.

- You must provide the required permissions in Ranger to the user running the queries. Consider the following example of providing a user with all permissions. You can change the permissions based on your requirements.
	- Assign the user with all permissions to the Database, table/udf, and URL resources in a HadoopSQL resourcebased policy.
	- Assign the user with S3\_VOLUME\_POLICY in an Ozone policy.

#### **About this task**

The following procedure explains how you can log on to the Hive shell, create a Hive table using S3A, add data to the table, and view the added data. You can perform the same procedure by logging on to Hue using the Hive or Beeline shell.

#### **Procedure**

**1.** Create an Ozone bucket.

The following example shows how you can create a bucket named s3hive:

ozone sh bucket create /s3v/s3hive

- **2.** Log on to the Hive shell and perform the specified steps.
	- a) Create a table on Ozone using S3A.

```
jdbc:hive2://bv-hoz-1.bv-hoz.abc.site> create external table mytable1(ke
y string, value int) location 's3a://s3hive/mytable1';
```
b) Add data to the table.

```
jdbc:hive2://bv-hoz-1.bv-hoz.abc.site> insert into mytable1 values("cldr
",1);
jdbc:hive2://bv-hoz-1.bv-hoz.abc.site> insert into mytable1 values("cl
dr-cdp", 1);
```
c) View the data added to the table.

jdbc:hive2://bv-hoz-1.bv-hoz.abc.site> select \* from mytable1;

#### <span id="page-38-0"></span>**Configuring Impala access for S3A**

You must configure specific properties for client applications such as Impala to access the Ozone data store using S3A.

#### **Before you begin**

- You must import the CA certificate to run [Ozone S3 Gateway from the S3A filesystem](#page-31-1).
- You must configure the following Impala properties using the Cluster-wide Advanced Configuration Snippet (Safety Valve) for core-site.xml:

```
fs.s3a.bucket.<<bucketname>>.access.key = <accesskey>
fs.s3a.bucket.<<br/>bbucketname>>.secret.key = <secret>
fs.s3a.endpoint = <Ozone S3 endpoint url>
fs.s3a.bucket.probe = 0
fs.s3a.change.detection.version.required = false
fs.s3a.path.style.access = true
fs.s3a.change.detection.mode = none
```
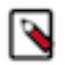

**Note:** In the list of configurations, replace the values of access key and secret from the output of ozon e s3 getsecret --om-service-id=*<ozone service id>* and replace the Ozone S3 endpoint URL with the S3 Gateway URL of the Ozone cluster.

- You must provide the required permissions in Ranger to the user running the queries. Consider the following example of providing a user with all permissions. You can change the permissions based on your requirements.
	- Assign the user with all permissions to the Database, table/udf, and URL resources in a HadoopSQL resourcebased policy.
	- Assign the user with S3\_VOLUME\_POLICY in an Ozone policy.

#### **Procedure**

**1.** Create an Ozone bucket.

The following example shows how you can create a bucket named s3impala:

ozone sh bucket create /s3v/s3impala

**2.** Log on to the Impala shell and perform the specified steps.

a) Create a table on Ozone using S3A.

```
bv-hoz-1.bv-hoz.abc.site:25003> create external table mytable2(key strin
g, value int) location 's3a://s3impala/mytable1';
```
b) Add data to the table.

```
bv-hoz-1.bv-hoz.abc.site:25003> insert into mytable2 values("cldr",1);
bv-hoz-1.bv-hoz.abc.site:25003> insert into mytable2 values("cldr-cdp
",1);
```
c) View the data added to the table.

```
bv-hoz-1.bv-hoz.abc.site:25003> select * from mytable2;
```
### <span id="page-39-0"></span>**Using the AWS CLI with Ozone S3 Gateway**

You can use the Amazon Web Services (AWS) command-line interface (CLI) to interact with S3 Gateway and work with various Ozone storage elements.

#### <span id="page-39-1"></span>**Configuring an https endpoint in Ozone S3 Gateway to work with AWS CLI**

For Ozone S3 Gateway to work with Amazon Web Services (AWS) command-line interface (CLI), you must perform specific configurations, especially if the S3 Gateway has https endpoints.

#### **About this task**

You must export the CA certificate required on all the client nodes for running the shell commands, and convert the certificate to PEM format because the Python SSL supported with AWS CLI honors certificates in the PEM format.

#### **Procedure**

**1.** Run keytool to view the associated CA certificate and determine the srcalias from the output of the command.

```
/usr/java/default/bin/keytool -list -v -keys
tore <ssl.client.truststore.location>
```
**2.** Export the CA certificate to PEM format.

```
keytool -export -alias <alias> -file <s3g-ca.crt> -keysto
re <ssl.client.truststore.location>
```
openssl x509 -inform DER -outform PEM -in <s3g-ca.crt> -out /tmp/s3gca.pem

**3.** Run the ozone s3 getsecret command for the values of the access key and secret key.

ozone s3 getsecret --om-service-id=<ozone service id>

**4.** Run the aws configure command to configure the access key and the secret key.

aws configure accesskey/secret

#### **What to do next**

You can pass the certificate in PEM file format to the aws s3api command and perform various tasks, such as managing buckets, keys, and so on. The following example shows how you can create a bucket using the aws s3api command:

```
aws s3api --endpoint https://bv-hoz-1.bv-hoz.abc.site:9879 --ca-bundle "/tmp
/s3gca.pem" create-bucket --bucket=wordcount
```
#### <span id="page-40-0"></span>**Examples of using the AWS CLI for Ozone S3 Gateway**

You can use the Amazon Web Services (AWS) command-line interface (CLI) to interact with S3 Gateway and work with various Ozone storage elements.

#### **Defining an alias for the S3 Gateway endpoint**

Defining an alias for the S3 Gateway endpoint helps you in using a simplified form of the AWS CLI. The following examples show how you can define an alias for the S3 Gateway endpoint URL:

```
alias ozones3api='aws s3api --ca-bundle --endpoint https://localhost:9879'
```
alias ozones3api='aws s3api --ca-bundle --endpoint http://localhost:9878'

#### **Examples of using the AWS CLI to work with the Ozone storage elements**

The following examples show how you can use the AWS CLI to perform various operations on the Ozone storage elements. All the examples specify the alias ozones3api:

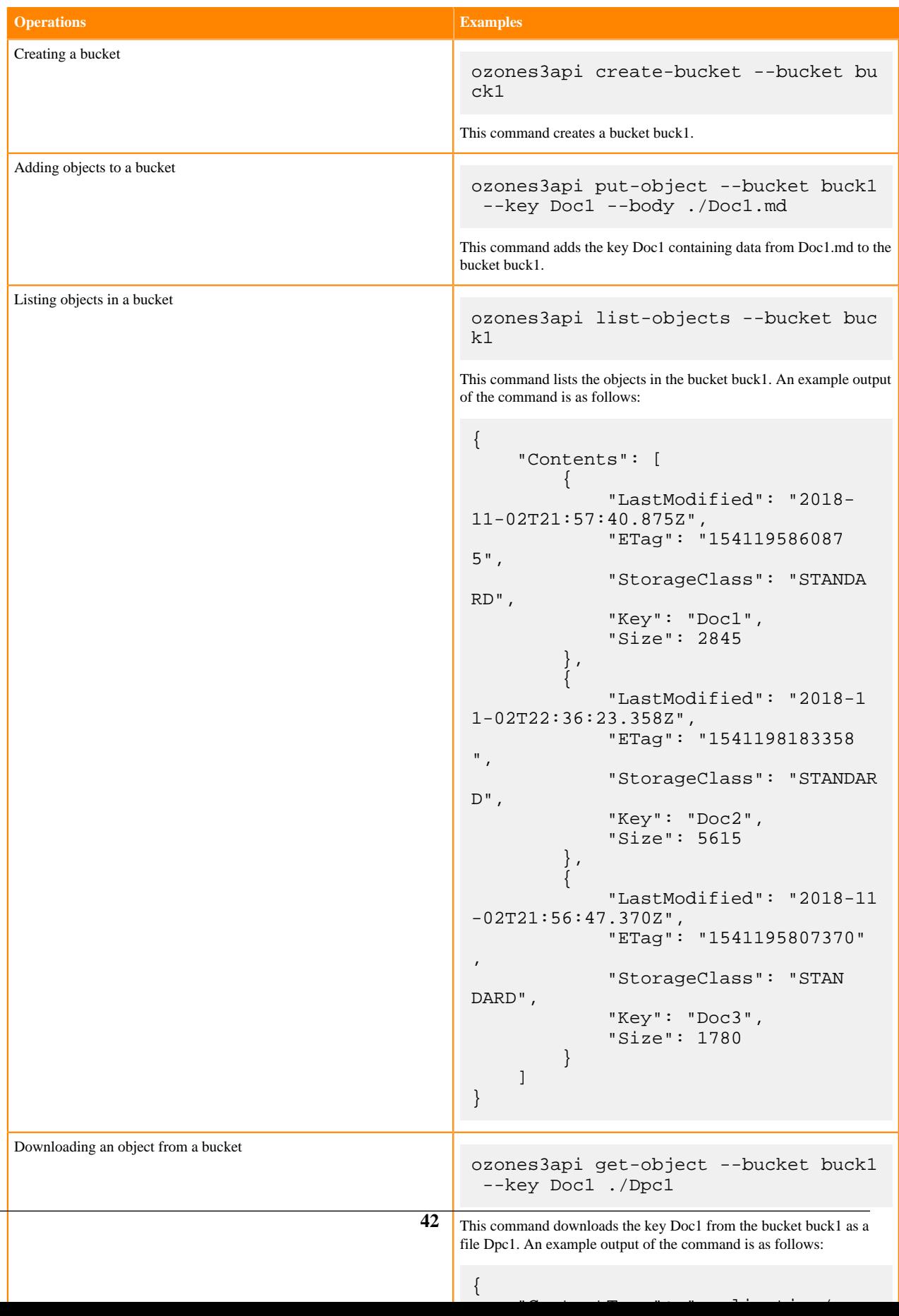

## <span id="page-42-0"></span>**Accessing Ozone object store with Amazon Boto3 client**

Boto3 is an AWS SDK for Python. It provides object-oriented API services and low-level services to the AWS services. It allows users to create, and manage AWS services such as EC2 and S3. Understand how to access the Ozone object store with Amazon Boto3 client.

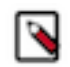

**Note:** In the Cloudera environment only S3 is supported.

Prerequisites

Ensure you have installed a higher version of Python3 for your Boto3 client, as Boto3 installation requirement indicates at here: <https://boto3.amazonaws.com/v1/documentation/api/latest/index.html>

### <span id="page-42-1"></span>**Obtaining resources to Ozone**

Understand the avaialble documentation to create the required S3 resources.

See Amazon Boto3 documentation to create the required S3 resources: [https://boto3.amazonaws.com/v1/](https://boto3.amazonaws.com/v1/documentation/api/latest/guide/resources.html) [documentation/api/latest/guide/resources.html](https://boto3.amazonaws.com/v1/documentation/api/latest/guide/resources.html)

```
s3 = boto3.resource('s3',
                     endpoint_url='http://localhost:9878',
                     aws_access_key_id='testuser/scm@EXAMPLE.COM',
                     aws_secret_access_key='c261b6ecabf7d37d5f9ded654b1c724
adac9bd9f13e247a235e567e8296d2999'
) 
'endpoint_url' is pointing to Ozone s3 endpoint.
```
### <span id="page-42-2"></span>**Obtaining client to Ozone through session**

See Amazon Boto3 documentation to create a session. [https://boto3.amazonaws.com/v1/documentation/api/latest/](https://boto3.amazonaws.com/v1/documentation/api/latest/reference/core/session.html) [reference/core/session.html](https://boto3.amazonaws.com/v1/documentation/api/latest/reference/core/session.html)

```
Create a session
    session = boto3.session.Session()
Obtain s3 client to Ozone via session:
     s3_client = session.client(
         service_name='s3',
        aws access key id='testuser/scm@EXAMPLE.COM',
        aws secret access key='c261b6ecabf7d37d5f9ded654b1c724adac9bd9f13e2
47a235e567e8296d2999',
        endpoint url='http://localhost:9878',
\overline{\phantom{a}} 'endpoint_url' is pointing to Ozone s3 endpoint.
In our code sample below, we're demonstrating the usage of both s3 and s3_c
lient.
```
There are multiple ways to configure Boto3 client credentials if you're connecting to a secured cluster. In these cases, the above lines of passing 'aws\_access\_key\_id' and 'aws\_secret\_access\_key' when creating Ozone s3 client shall be skipped.

See Boto3 documentation for more information:

<https://boto3.amazonaws.com/v1/documentation/api/latest/guide/credentials.html>

### <span id="page-43-0"></span>**List of APIs verified**

Understand the list of APIs that were verified.

Following APIs were verified:

- Create bucket
- List bucket
- Head bucket
- Delete bucket
- Upload file
- Download file
- Delete objects(keys)
- Head object
- Multipart upload

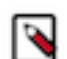

**Note:** Ensure that the valid length for bucket or volume name is 3-63 characters.

#### <span id="page-43-1"></span>**Create a bucket**

Use the following code snippet to create a bucket.

```
response = s3_client.create_bucket(Bucket='bucket1')
print(response)
```
This will create a bucket 'bucket1' in Ozone volume 's3v'.

#### <span id="page-43-2"></span>**List buckets**

Use the following code snippet to list buckets.

```
response = s3_client.list_buckets()
print('Existing buckets:')
for bucket in response['Buckets']:
     print(f' {bucket["Name"]}')
```
This will list all buckets in Ozone volume 's3v'.

#### <span id="page-43-3"></span>**Head a bucket**

Use the following code snippet to head a bucket.

```
response = s3_client.head_bucket(Bucket='bucket1')
print(response)
```
This will head bucket 'bucket1' in Ozone volume 's3v'.

#### <span id="page-43-4"></span>**Delete a bucket**

Use the following code snippet to delete a bucket.

```
response = s3_client.delete_bucket(Bucket='bucket1')
print(response)
```
This will delete the bucket 'bucket1' from Ozone volume 's3v'.

#### <span id="page-44-0"></span>**Upload a file**

Use the following code snippet to upload a bucket.

```
response = s3.Bucket('bucket1').upload_file('./README.md','README.md')
print(response)
```
This will upload 'README.md' to Ozone creates a key 'README.md' in volume 's3v'.

#### <span id="page-44-1"></span>**Download a file**

Use the following code snippet to download a file.

```
response = s3.Bucket('bucket1').download_file('README.md', 'download.md')
print(response)
```
This will download 'README.md' from Ozone volume 's3v' to local and create a file with name 'download.md'.

#### <span id="page-44-2"></span>**Head an object**

Use the following code snippet to head an object.

```
response = s3_client.head_object(Bucket='bucket1', Key='README.md')
print(response)
```
This will head object 'README.md' from Ozone volume 's3v' in the bucket 'bucket1'.

#### <span id="page-44-3"></span>**Delete Objects**

Use the following code snippet to delete objects.

```
response = s3_client.delete_objects(
       Bucket='bucket1',
       Delete={
               'Objects': [
\left\{ \begin{array}{c} 1 & 0 \\ 0 & 1 \end{array} \right. 'Key': 'README4.md',
                     },
\left\{ \begin{array}{c} 1 & 0 \\ 0 & 1 \end{array} \right. 'Key': 'README3.md',
                     },
              ],
              'Quiet': False,
        },
)
```
This will delete objects 'README3.md' and 'README4.md' from Ozone volume 's3v' in bucket 'bucket1'.

#### <span id="page-44-4"></span>**Multipart upload**

Use the following code snippet to use 'maven.gz' and 'maven1.gz' as copy source from Ozone volume 's3v' and to create a new object 'key1' in Ozone volume 's3v'.

```
response = s3_client.create_multipart_upload(Bucket='bucket1', Key='key1')
print(response)
uid=response['UploadId']
print(uid)
response = s3_client.upload_part_copy(
     Bucket='bucket1',
     CopySource='/bucket1/maven.gz',
     Key='key1',
     PartNumber=1,
```

```
 UploadId=str(uid)
)
print(response)
etag1=response.get('CopyPartResult').get('ETag')
print(etag1)
response = s3_client.upload_part_copy(
      Bucket='bucket1',
      CopySource='/bucket1/maven1.gz',
      Key='key1',
      PartNumber=2,
      UploadId=str(uid)
)
print(response)
etag2=response.get('CopyPartResult').get('ETag')
print(etag2)
response = s3_client.complete_multipart_upload(
      Bucket='bucket1',
      Key='key1',
      MultipartUpload={
           'Parts': [
\left\{ \begin{array}{c} 1 & 0 \\ 0 & 1 \end{array} \right. 'ETag': str(etag1),
                     'PartNumber': 1,
                },
\left\{ \begin{array}{c} 1 & 0 \\ 0 & 1 \end{array} \right. 'ETag': str(etag2),
                     'PartNumber': 2,
                },
           ],
      },
      UploadId=str(uid),
)
print(response)
```
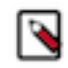

**Note:** 'ETag's is required and important for the call.

## <span id="page-45-0"></span>**Working with Ozone File System (ofs)**

The ofs file system is a flat layout file system that allows Ozone clients to access all the volumes and buckets under a single root. Client applications such as Hive, Spark, YARN, and MapReduce run natively on ofs without any modifications.

### <span id="page-45-1"></span>**Setting up ofs**

Select the Ozone bucket to configure ofs.

#### **Procedure**

**1.** Select the Ozone bucket on which you want ofs to reside.

If you do not have a designated volume or bucket for ofs, create them using the required commands:

```
ozone sh volume create /volume
```
ozone sh bucket create /volume/bucket

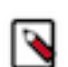

**Note:** Cloudera Manager currently does not support Ozone as the default file system.

**2.** The ofs file system implementation classpath is added to CDP services by default. But if an application is unable to instantiate the ofs file system class, add the ozone-filesystem-hadoop3.jar to the classpath.

```
export HADOOP_CLASSPATH=/opt/ozone/share/ozonefs/lib/hadoop-ozone-filesy
stem-hadoop3-*.jar:$HADOOP_CLASSPATH
```
**3.** After setting up ofs, you can run HDFS dfs CLI commands such as the following on Ozone FS: (Assuming Ozone Service ID is "omservice1")

```
hdfs dfs -ls ofs://omservice1/volume/bucket and hdfs dfs -mkdir ofs://
omservice1/volume/bucket/users
```
Now, applications such as Hive and Spark can run on this file system after some basic configuration changes.

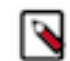

**Note:** Any keys that are created or deleted in the bucket using methods other than ofs are displayed as directories and files in o3fs.

#### **Related Information**

[Configuration options for Spark to work with Ozone File System \(ofs\)](#page-49-1)

### <span id="page-46-0"></span>**Volume and bucket management using ofs**

When using ofs, Ozone administrators and users can perform various volume and bucket operations with the help of the Hadoop shell commands such as creating volumes and buckets and using ACLs on the volumes and buckets.

#### **Creating volumes and buckets**

Ozone administrators can create directories under the root and first-level directories using the Hadoop shell. Creating a directory under the root is equivalent to creating an Ozone volume. Creating a directory under a first-level directory is equivalent to creating a bucket. In addition, Ozone users can create buckets under volumes to which they have the write access.

In the following example, you create a volume named volume1 using the -mkdir command of the Hadoop shell:

ozone fs -mkdir ofs://ozservice1/volume1/

The equivalent Ozone command to create a volume is as follows:

ozone sh volume create o3://ozservice1/volume1/

Similarly, the Hadoop shell command for creating a bucket is as follows:

```
ozone fs -mkdir ofs://ozservice1/volume1/bucket1/
```
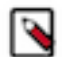

**Note:** If you use the -mkdir -p command to create volumes and buckets that do not exist, Ozone creates the specified volumes and buckets.

#### **Using the /tmp directory**

The ofs root contains a special tmp volume mount for backward compatibility with legacy Hadoop applications that use the /tmp/ directory. To use the volume mount, the Ozone administrator must first create a tmp volume and set its Access Control List (ACL) to ALL. This administrator needs to perform this process once for every cluster.

The following example shows how to create the tmp volume and assign it the required ACLs:

```
ozone sh volume create tmp
ozone sh volume setacl tmp -al world::a
```
After the administrator has created the tmp volume, each user must initialize their respective tmp bucket once. The following example shows how to initialize the tmp bucket.

ozone fs -mkdir ofs://ozservice1/tmp/

The user can then write to the /tmp/ bucket just as they would to a regular bucket.

#### **Using ACLs on volumes and buckets**

You must consider the following when setting Access Control Lists (ACLs) on Ozone volumes and buckets:

- Setting ACLs on a first-level directory except /tmp/ is the same as setting ACLs on a volume.
- Setting ACLs on a second-level directory is the same as setting ACLs on a bucket.
- The ACLs on the /tmp/ directory are the same as those on the bucket from which the /tmp/ directory is mapped.

For example, if you map ofs:///tmp/ from ofs:///tmp/<tmp-bucket-for-current-user>/, the ACLs on ofs:///tmp/< tmp-bucket-for-current-user>/ are the same as those on ofs:///tmp/bucket1/.

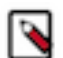

**Note:** By default, the name of a user's temp bucket under the /tmp/ volume is the MD5 hash of the username.

You cannot set ACLs on the root (/) because it is only a logical root.

#### **Renaming volumes and buckets**

The ofs file system does not support renaming of volumes and buckets. Any attempt to rename a volume or a bucket results in an exception. You can only rename directories inside a bucket.

For example, ofs supports renaming of ofs:///volume1/bucket1/dir1 to ofs:///volume1/bucket1/dir2.

### <span id="page-47-0"></span>**Key management using ofs**

When using ofs, Ozone administrators and users can perform various operations on Ozone keys with the help of the Hadoop shell commands such as creating keys, recursively listing keys, and renaming keys in a bucket.

#### **Creating keys**

You must consider the following when creating Ozone keys using ofs:

- You cannot create files (keys) under the root or the first-level directory (volume) except in the /tmp/ directory.
- You can add keys to the second-level directory (bucket) or lower-level directories.

#### **Recursively listing keys**

You must consider the following when using the ls -R command to recursively list Ozone keys under volumes and buckets:

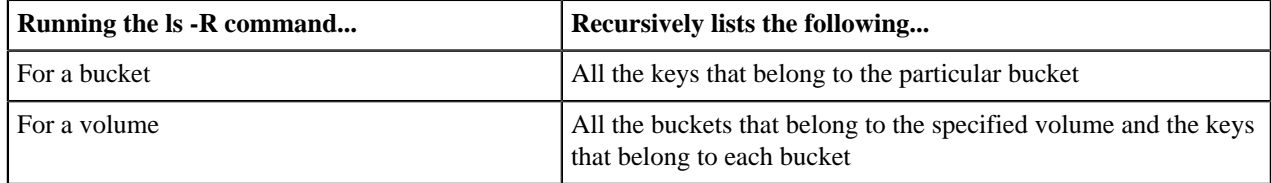

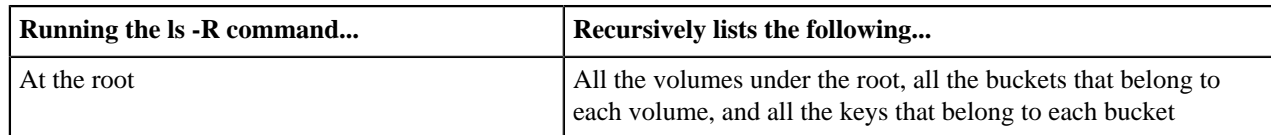

#### **Renaming keys**

You can rename only the keys that belong to a bucket. The ofs file system does not allow you to rename the keys across volumes or buckets.

For example, ofs allows renaming of the key ofs:///volume1/bucket1/key1.txt to ofs:///volume1/bucket1/key2.txt. However, ofs:///volume1/bucket1/key1.txt cannot be renamed to ofs:///volume1/bucket2/key11.txt.

## <span id="page-48-0"></span>**Working with Ozone File System (o3fs)**

The Ozone File System (o3fs) is a Hadoop-compatible file system. Applications such as Hive, Spark, YARN, and MapReduce run natively on o3fs without any modifications.

The Ozone File System resides on a bucket in the Ozone cluster. All the files created through o3fs are stored as keys in that bucket. Any keys created in the particular bucket without using the file system commands are shown as files or directories on o3fs.

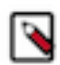

**Note:** o3fs is deprecated. It is recommended to use ofs instead. See [Working with Ozone File System \(ofs\)](https://docs.cloudera.com/cdp-private-cloud-base/7.1.8/ozone-storing-data/topics/ozone-working-with-ofs.html).

### <span id="page-48-1"></span>**Setting up o3fs**

Select the Ozone bucket to configure o3fs.

#### **Procedure**

**1.** Select the Ozone bucket on which you want o3fs to reside.

If you do not have a designated volume or bucket for o3fs, create them using the required commands:

ozone sh volume create /volume ozone sh bucket create /volume/bucket

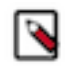

**Note:** Cloudera Manager currently does not support Ozone as the default file system.

**2.** The o3fs file system implementation classpath is added to CDP services by default. But if an application is unable to instantiate the o3fs file system class, add the ozone-filesystem-hadoop3.jar to the classpath.

```
export HADOOP_CLASSPATH=/opt/ozone/share/ozonefs/lib/hadoop-ozone-filesy
stem-hadoop3-*.jar:$HADOOP_CLASSPATH
```
**3.** After setting up o3fs, you can run HDFS commands such as the following on Ozone: (Assuming Ozone Service ID is "ozone")

```
hdfs dfs -ls o3fs://bucket.volume.ozone/ and hdfs dfs -mkdir o3fs://
bucket.volume.ozone/users
```
Now, applications such as Hive and Spark can run on this file system after some basic configuration changes.

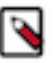

**Note:** Any keys that are created or deleted in the bucket using methods other than o3fs are displayed as directories and files in o3fs.

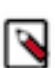

Note:  $o3fs$  is deprecated. It is recommended to use ofs instead. See [Setting up ofs.](https://docs.cloudera.com/cdp-private-cloud-base/7.1.8/ozone-storing-data/topics/ozone-setting-up-ozoneofs.html)

## <span id="page-49-0"></span>**Ozone configuration options to work with CDP components**

There are specific options that you must configure to ensure that other CDP components such as Spark and Hive work with Ozone.

In the case of Spark, you must update a specific configuration property to run Spark jobs with o3fs on a secure Kerberos-enabled cluster. Similarly, for Hive, you must configure the values of specific properties to store Hive managed tables on Ozone.

### <span id="page-49-1"></span>**Configuration options for Spark to work with Ozone File System (ofs)**

After setting up ofs, you can make configuration updates specific to components such as Spark to ensure that they work with Ozone.

To run Spark jobs with ofs on a secure Kerberos-enabled cluster, ensure that you assign a valid URI by setting the value of the Spark Client Advanced Configuration Snippet (Safety Valve) property for the spark.conf or the spark-de faults.conf file through the Cloudera Manager web UI.

For example:

```
spark.yarn.access.hadoopFileSystems=ofs://service1/vol1/bucket1/
```
**Related Information**

[Setting up ofs](#page-45-1)

### <span id="page-49-2"></span>**Configuration options to store Hive managed tables on Ozone**

If you want to store Hive managed tables with ACID properties on Ozone, you must configure specific properties in hive-site.xml.

You can consider either of the following options to store Hive managed tables with ACID support on Ozone:

- Set the value of the hive.metastore.warehouse.dir property to point to the path of the Ozone directory where you want to store the Hive tables.
- Set the value of the metastore.warehouse.tenant.colocation property to true. You can then set the MANAGEDL OCATION of your Hive database to point to an Ozone directory so that the Hive tables can reside at the specified location.

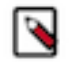

**Note:** Dynamic partitioning in Hive with the default settings can generate an unexpected load on the filesystem when bulk loading data into tables because Hive creates a number of files for every partition. To avoid this issue, consider updating the following properties and tuning them further based on your requirements: hive.optimize.sort.dynamic.partition and hive.optimize.sort.dynamic.partition.threshold.

From a filesystem perspective, the recommended values are as follows:

- hive.optimize.sort.dynamic.partition = true
- hive.optimize.sort.dynamic.partition.threshold =  $0$

If you notice that some queries are taking a longer time to complete or failing entirely (usually noticed in large clusters), you can choose to revert the value of hive.optimize.sort.dynamic.partition.threshold to "-1". The performance issue is related to [HIVE-26283.](https://issues.apache.org/jira/browse/HIVE-26283)

## <span id="page-50-0"></span>**Overview of the Ozone Manager in High Availability**

Configuring High Availability (HA) for the Ozone Manager (OM) enables you to run redundant Ozone Managers on your Ozone cluster and prevents the occurrence of a single point of failure in the cluster from the perspective of namespace management. In addition, Ozone Manager HA ensures continued interactions with the client applications for read and write operations.

Ozone Manager HA involves a leader OM that handles read and write requests from the client applications, and at least two follower OMs, one of which can take over as the leader in situations such as the following:

- Unplanned events such as a crash involving the node that contains the leader OM.
- Planned events such as a hardware or software upgrade on the node that contains the leader OM.

### <span id="page-50-1"></span>**Considerations for configuring High Availability on the Ozone Manager**

There are various factors that you must consider when configuring High Availability (HA) for the Ozone Manager (OM).

- OM HA is automatically enabled when you set up Ozone on a CDP cluster with at least three nodes as OM hosts.
- You must define the OM on at least three nodes so that one OM node is the leader and the remaining nodes are the followers. The OM nodes automatically elect a leader.

The following command lists the OM leader node and the follower nodes:

ozone admin om getserviceroles -id=<ozone service id>

### <span id="page-50-2"></span>**Ozone Manager nodes in High Availability**

A High Availability (HA) configuration of the Ozone Manager (OM) involves one leader OM node and two or more follower nodes. The leader node services read and write requests from the client. The follower nodes closely keep track of the updates made by the leader so that in the event of a failure, one of the follower nodes can take over the operations of the leader.

The leader commits a transaction only after at least one of the followers acknowledges to have received the transaction.

#### <span id="page-50-3"></span>**Read and write requests with Ozone Manager in High Availability**

Read requests from the client applications are directed to the leader Ozone Manager (OM) node. After receiving an acknowledgement to its request, the client caches the details of the leader OM node, and routes subsequent requests to this node.

If repeated requests to the designated leader OM node start failing or fail with a *NonLeaderException*, it could mean that the particular node is no longer the leader. In this situation, the client must identify the correct leader OM node and reroute the requests accordingly.

The following command lists the OM leader node and the follower nodes:

ozone admin om getserviceroles -id=<ozone service id>

In the case of write requests from clients, the OM leader services the request after receiving a quorum of acknowledgements from the follower.

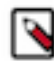

**Note:** The read and write requests from clients could fail in situations such as a failover event or network failure. In such situations, the client can retry the requests.

## <span id="page-51-0"></span>**Overview of Storage Container Manager in High Availability**

Configuring High Availability (HA) for the Storage Container Manager (SCM) prevents the occurrence of a single point of failure in an Ozone cluster to manage the various types of storage metadata, and ensures continued interactions of the SCM with the Ozone Manager (OM) and the DataNodes.

SCM HA involves the following:

- A leader SCM that interacts with the OM for block allocations, and works with the DataNodes to maintain the replication levels required by the Ozone cluster.
- At least two follower SCMs that closely keep track of the updates made by the leader so that in the event of a failure, one of the follower nodes can take over the operations from the leader.

### <span id="page-51-1"></span>**Considerations for configuring High Availability on Storage Container Manager**

Similar to configuring High Availability (HA) for the Ozone Manager (OM), there are various factors that you must consider when configuring HA for the Storage Container Manager (SCM).

• SCM HA is supported only on *new CDP cluster deployments starting with CDP 7.1.7*. You can configure SCM HA when adding Ozone as a service through Cloudera Manager.

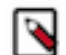

**Note:** For information about adding and deleting services using Cloudera Manager, see the following:

- [Adding a service](https://docs.cloudera.com/cdp-private-cloud-base/7.1.8/managing-clusters/topics/cm-adding-a-service.html)
- [Deleting services](https://docs.cloudera.com/cdp-private-cloud-base/7.1.8/managing-clusters/topics/cm-deleting-services.html)
- To configure SCM HA, you require at least three nodes as SCM hosts so that one SCM node is the leader and the remaining nodes are the followers. The SCM nodes automatically elect a leader.

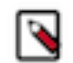

**Note:** The ozone admin scm roles command lists the leader and follower SCM nodes in an Ozone cluster.

• A primordial SCM node generates the cluster ID and distributes it across Ozone Manager and DataNodes in an Ozone cluster. A primordial SCM must be running for other SCMs in SCM HA setup to bootstrap initially. If there is an existing SCM instance running and you want to add a new SCM instance, the primordial node configuration needs to be the existing SCM instance only.

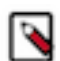

**Note:** If the primordial SCM is not chosen correctly, the Ozone cluster can encounter issues from OMs and DNs can crash into SCMs.

• You must specify one of the three SCM host names as the primordial node using the ozone.scm.primordial.node.id property. In addition, you must specify the SCM service ID using the ozone.scm.service.id property.

• If a primordial SCM node is inaccessible, new SCM nodes *cannot* join an HA configuration.

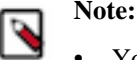

- You can now configure Ozone Service ID through the Cloudera Manager setup wizard. However, you must not change the Ozone Service ID after the setup is complete. If you change the Ozone Service ID, Ozone Manager fails to start up.
- You can also configure primordial ID in Cloudera Manager while setting up Ozone as a service.
- Currently, Cloudera Manager does not have an option to disable parameters that can be configured after the setup.
- After you have configured the HA cluster, ensure that you *do not change* the SCM Ratis port number (9894).

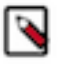

**Note:** For information about the various Ozone ports, see [Ports Used by Cloudera Runtime Components.](https://docs.cloudera.com/cdp-private-cloud-base/7.1.8/ozone-storing-data/topics/ozone-scm-ha-considerations.html)

### <span id="page-52-0"></span>**Storage Container Manager operations in High Availability**

When an Ozone cluster has Storage Container Manager (SCM) High Availability (HA) configured, the important SCM operations; for example, managing client requests such as allocating containers, local operations such as destroying pipelines, and processing DataNode updates, are handled differently from a non-HA Ozone cluster.

#### **Client request management**

SCM clients are the different Ozone elements that interact with the SCM such as DataNodes, the Ozone Manager (OM) and so on.

On receiving client requests such as allocating a container or a pipeline, the leader SCM performs all the required operations. The leader also performs metadata changes that result from executing the client request, and accordingly updates Ratis. The changes are replicated to the followers through Ratis.

#### **Performing operations local to the SCM**

SCM performs local operations such as destroying pipelines, deleting stale DataNodes, and so on, when it stops receiving heartbeats or reports from DataNodes. The followers log the occurrences of these operations and their results. The leader performs any metadata changes that result from these local operations, and accordingly updates Ratis. The changes are replicated to the followers through Ratis.

#### **Processing DataNode updates**

The DataNodes send heartbeats and reports to all the SCMs so that they maintain consistent information about the health of the DataNodes. If the SCMs require to interact with the DataNodes, only the leader sends the required information while the followers update their states accordingly.

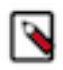

**Note:** Because newer heartbeats and reports can overwrite the existing information, the SCMs are eventually consistent with the DataNode heartbeats and reports.

## <span id="page-52-1"></span>**Offloading Application Logs to Ozone**

In order to offload logs from HDFS to Ozone, a small Ozone cluster can be deployed through Cloudera Manager and then by configuring Remote App Log Directory in YARN configs, customers can offload logs from HDFS to Ozone. This will help in freeing up space in HDFS metadata for more user data. After changing the configuration, logs for all YARN, Hive on Tez and Spark on Yarn are automatically redirected to Ozone.

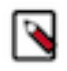

**Note:** This does not require any changes in the application.

HDFS is used as the primary storage engine by most of the Big Data applications like Hive, YARN, Spark, and so on. Currently, it stores both the important data like Hive and Spark tables and logs generated by these applications.

The YARN Log Aggregation feature enables you to move local log files of any application onto HDFS or Apache Ozone depending on the cluster configuration. Fore more information, see [YARN Log Aggregation Overview](https://docs.cloudera.com/cdp-private-cloud-base/7.1.8/yarn-monitoring-clusters-applications/topics/yarn-log-aggregation.html)

#### **Changing configuration**

- In Cloudera Manager, select the service.
- Click the Configuration tab. Search for "remote app log".
- In the Filters pane, under Scope, select NodeManager.
- In the Remote App Log Directory (yarn.nodemanager.remote-app-log-dir) field, add the following:

ofs://ozone1/logvol/logbuck/temp\_log\_dir

## <span id="page-53-0"></span>**Removing Ozone DataNodes from the cluster**

You can remove Ozone DataNodes from the CDP cluster in a controlled manner using Cloudera Manager for performing maintenance operations. If you want to remove the DataNodes permanently or for an unknown duration, you can decommission them. If you want to make the DataNodes unavailable for a short period of time, such as, for a few days or hours, you can place them in offline mode.

When you initiate the process of decommissioning a DataNode, Ozone automatically ensures that all the storage containers on that DataNode have an additional copy created on another DataNode before the decommission completes. Similarly, when you initiate the process of placing a DataNode in offline mode, Ozone ensures that at least two copies of the DataNode's storage containers are present on other nodes before the particular DataNode enters offline mode.

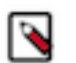

#### **Note:**

• Before a DataNode enters offline mode, you can reduce the minimum number of online copies of the storage container from two to one. This process reduces the time to complete the offline mode operation. However, the process increases the risk of data becoming temporarily unavailable if another DataNode fails.

For details on how to reduce the minimum number of storage container copies, see [Configuring the](https://docs.cloudera.com/cdp-private-cloud-base/7.1.8/ozone-storing-data/topics/ozone-maint-sc-copies.html) [number of storage container copies for a DataNode.](https://docs.cloudera.com/cdp-private-cloud-base/7.1.8/ozone-storing-data/topics/ozone-maint-sc-copies.html)

• Ozone does not specify any upper limit on the number of DataNodes you can simultaneously decommission or place in offline mode. However, there must be enough space on the cluster to hold the additional storage containers. Otherwise, the DataNodes cannot complete the decommissioning or offline mode processes.

You can also recommission a DataNode that is already decommissioned or placed in offline mode. When you recommission such a DataNode, Ozone automatically removes any excess containers created during the decommission or offline process.

### <span id="page-53-1"></span>**Decommissioning Ozone DataNodes**

You can remove Ozone DataNodes from the cluster by decommissioning the DataNode instances using Cloudera Manager.

#### **Before you begin**

Ensure that the cluster has sufficient space to hold the additional storage containers of the DataNodes that you are decommissioning.

#### **Procedure**

- **1.** In Cloudera Manager, go to the Ozone service.
- **2.** Click Instances.
- **3.** Select the DataNode instances that you want to decommission.
- **4.** Select Actions for Selected>Decommission.
- **5.** Click Decommission to confirm.

Ozone initiates decommissioning of the selected DataNodes. The process takes time depending on the number of storage containers to replicate. After the process is complete, the Instances page shows the Commissioned State of the selected DataNodes as Decommissioned.

### <span id="page-54-0"></span>**Placing Ozone DataNodes in offline mode**

You can temporarily remove Ozone DataNodes from the cluster by placing the DataNode instances in offline mode using Cloudera Manager.

#### **Before you begin**

Ensure that the cluster has sufficient space to hold the additional storage container copies belonging to the DataNode that you are placing in offline mode.

#### **Procedure**

- **1.** In Cloudera Manager, go to the Ozone service.
- **2.** Click Instances.
- **3.** Select the DataNode instances that you want to place in offline mode.
- **4.** Select Actions for Selected>Enter Offline mode.
- **5.** Click Enter Offline mode to confirm.

Ozone starts preparing the selected DataNodes for offline mode. The process takes time depending on the number of storage containers to replicate. After the process is complete, the DataNode is stopped, and the Instances page shows the Commissioned State of the selected DataNodes as Offlined.

### <span id="page-54-1"></span>**Configuring the number of storage container copies for a DataNode**

By default, Ozone ensures that at least two copies of any container stored on a DataNode entering the offline mode are available on other nodes in the cluster. To reduce the time for nodes to enter offline mode, you can reduce the number of copies to one.

#### **Procedure**

- **1.** In Cloudera Manager, go to the Ozone service.
- **2.** Click Configuration.
- **3.** Search for the Storage Container Manager Advanced Configuration Snippet (Safety Valve) for ozone-conf/ozonesite.xml property, and specify the following values:
	- Name: hdds.scm.replication.maintenance.replica.minimum
	- Value: 1
- **4.** Click Save.
- **5.** Restart the Storage Container Manager (SCM) instances from the Instances page.

### <span id="page-55-0"></span>**Recommissioning an Ozone DataNode**

You can add an Ozone DataNode that is already decommissioned or in offline mode back to the cluster using Cloudera Manager.

#### **About this task**

After decommissioning and deleting a DataNode instance, if you try adding the DataNode instance to the same host as before, Cloudera Manager considers the newly added DataNode instance as Commissioned. However, the Storage Container Manager recognizes the DataNode ID and treats the newly added DataNode as Decommissioned. To address this discrepancy, you must recommission the DataNode.

#### **Procedure**

- **1.** In Cloudera Manager, go to the Ozone service.
- **2.** Click Instances.
- **3.** Select the DataNode instances that you want to recommission.
- **4.** Select Actions for Selected>Recommission and Start.
- **5.** Click Recommission and Start to confirm.

The selected DataNodes rejoin the cluster and Instances page shows the Commissioned State of the DataNodes as Commissioned.

### <span id="page-55-1"></span>**Handling datanode disk failure**

If there is a disk failure on a datanode, you must place the node in offline mode, stop the node, replace the disk, start the node, and recommission the node to remove it from offline mode. Perform the following steps:

#### **Procedure**

- **1.** Log in to Cloudera Manager UI
- **2.** Navigate to Clusters.
- **3.** Select the Ozone service
- **4.** Place the datanode in offline mode. See [Placing Ozone DataNodes in offline mode.](https://docs.cloudera.com/cdp-private-cloud-base/7.1.8/ozone-storing-data/topics/ozone-host-maint-mode.html)
- **5.** Stop the node.
- **6.** Replace the failed disk(s). If the new disk is mounted to a different location than the old disk, you will need to update the configurations accordingly.
	- a) Go to Configurations
	- b) To update the path to a Ratis storage disk, update the corresponding entry in dfs.container.ratis.datanode.storage.dir to point to the new disk's mount point.
	- c) To update the path to a data storage disk, update the corresponding entry in hdds.datanode.dir to point to the new disk's mount point.
- **7.** Restart the node.
- **8.** Recommission the Datanode to remove it from offline mode. See [Recommissioning an Ozone DataNode](https://docs.cloudera.com/cdp-private-cloud-base/7.1.8/ozone-storing-data/topics/ozone-recomm-host.html).

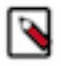

**Note:** In the event of complete node failure, you must decommission the node. For more information on decommissioning the node, see [Decommissioning Ozone DataNodes.](https://docs.cloudera.com/cdp-private-cloud-base/7.1.8/ozone-storing-data/topics/ozone-decomm-host.html)

## <span id="page-55-2"></span>**Multi-Raft configuration for efficient write performances**

Multi-Raft configuration improves write performances in Ozone by including DataNodes in multiple pipelines.

Ozone uses the Raft protocol for replicating data across the cluster and providing consistent write performances among the DataNodes. Ozone stores data in a number of containers throughout the cluster and each container allocates data blocks on DataNodes. In addition, Ozone creates pipelines, as logic groups, to assemble containers from several DataNodes for redundancy purposes. Each pipeline consists of DataNodes in a Raft group such that there are three DataNodes with one of them being the leader. Through the pipeline, data is written to the leader, which replicates the same to the followers. A pipeline uses RaftLog to spread the write load on disks.

In a single-Raft configuration, a DataNode can join only one pipeline. This can slow down the write performance to the DataNodes and impact the efficiency with which disks are used on various DataNodes. Starting with CDP 7.1.6, a multi-Raft configuration is available on Ozone by default. A multi-Raft configuration is beneficial because it increases the write efficiency by providing for more containers and pipelines without increasing the number of nodes or disks. Further, multi-Raft configuration also leads to more efficient use of DataNodes and disks in spreading the writes throughout the cluster.

#### **Configuration properties for pipeline limits**

To configure the pipeline limits for a multi-Raft configuration, you can set up certain properties as advanced configuration snippets using the Ozone Service Advanced Configuration Snippet (Safety Valve) for ozone-conf/ ozone-site.xml property.

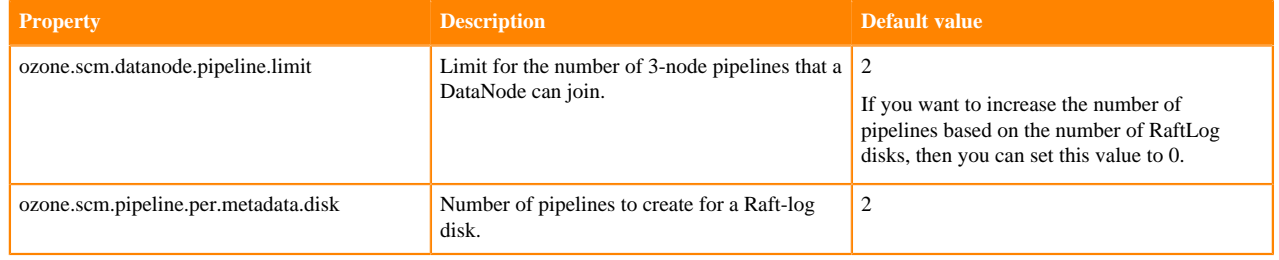

## <span id="page-56-0"></span>**Working with the Recon web user interface**

Recon is a centralized monitoring and management service within an Ozone cluster that provides information about the metadata maintained by different Ozone components such as the Ozone Manager (OM) and the Storage Container Manager (SCM).

Recon keeps track of the metadata as the cluster is operational, and displays the relevant information through a dashboard and different views on the Recon web user interface. This information helps in understanding the overall state of the Ozone cluster.

The metadata that components such as the OM and the SCM maintain are quite different from one another. For example, the OM maintains the mapping between keys and containers in an Ozone cluster while the SCM maintains information about containers, DataNodes, and pipelines. The Recon web user interface provides a consolidated view of all these elements.

### <span id="page-56-1"></span>**Access the Recon web user interface**

You can launch the Recon web user interface from Cloudera Manager. Recon starts its HTTP server over port 9888 by default. The default port is 9889 when auto-TLS is enabled.

#### **Procedure**

**1.** Go to the Ozone service.

**2.** Click Recon Web UI.

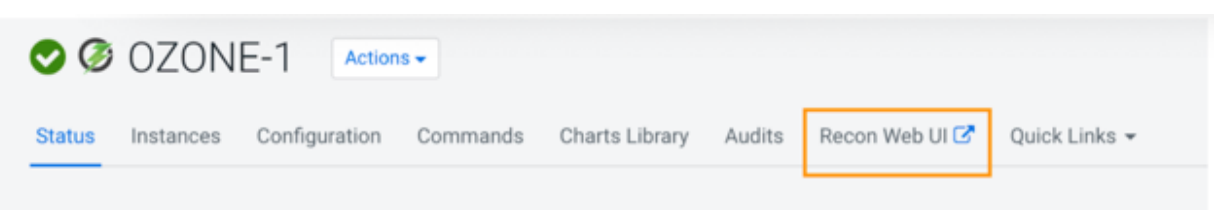

The Recon web user interface loads in a new browser window.

### <span id="page-57-0"></span>**Elements of the Recon web user interface**

The Recon web user interface displays information about the Ozone cluster on the following pages: Overview, DataNodes, and Pipelines. In addition, a separate page displays information about any missing storage containers.

#### <span id="page-57-1"></span>**Overview page**

The Overview page displays information about different elements on the Ozone cluster in the form of a consolidated dashboard. This page loads by default when you launch the Recon web user interface.

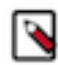

**Note:** Recon interacts with the Storage Container Manager (SCM), the DataNodes, and the Ozone Manager (OM) at specific intervals to update its databases and reflect the state of the Ozone cluster, and then populates the Overview page. Therefore, the information displayed on the Overview page might occasionally not be in synchronization with the current state of the Ozone cluster because of a time lag. However, Recon ensures that the information is eventually consistent with that of the cluster.

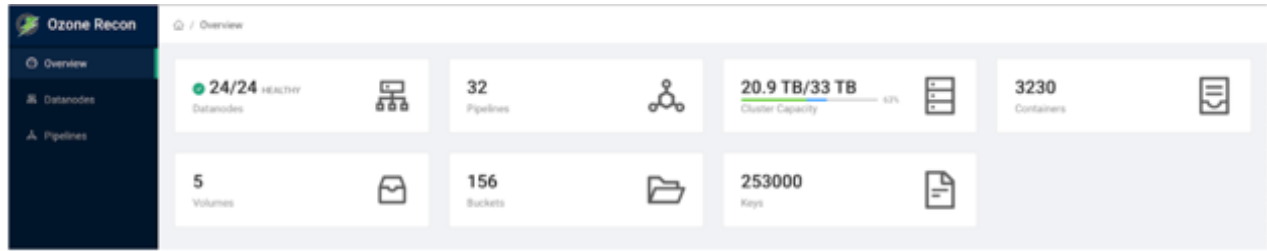

Recon displays the following information from the SCM and the DataNodes on the Overview page in the form of cards:

- Health of the DataNodes in the cluster. Clicking this card loads the DataNodes page.
- Number of pipelines involved in data replication. Clicking this card loads the Pipelines page.
- Capacity of the cluster. The capacity includes the amount of storage used by Ozone, by services other than Ozone, and any remaining storage capacity of the cluster.
- Number of storage containers in the SCM. If there are any missing containers reported, the Containers card is highlighted with a red border. You can then click the card to view more information about the missing containers on a separate page.

Recon displays following information from the Ozone Manager (OM) on the Overview page:

- Number of volumes in the cluster
- Total number of buckets for all the volumes in the cluster
- Total number of keys for all the buckets in the cluster

#### <span id="page-57-2"></span>**DataNodes page**

The DataNodes page displays information about the state of the DataNodes in a tabular format. You can load this page either by clicking the DataNodes tab on the left pane or the DataNodes card on the Overview page.

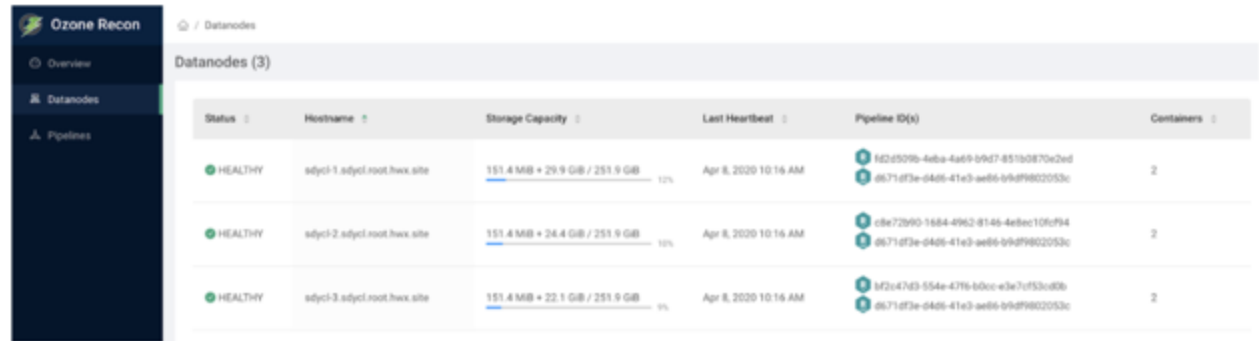

The following columns of the table provide details of the DataNodes:

- Status: The health status of the particular DataNode. The status can be either of the following:
	- HEALTHY: Indicates a normal functional DataNode.
	- STALE: Indicates that the SCM has not received a heartbeat from the DataNode for a certain period of time after the previous heartbeat.
	- DEAD: Indicates that the SCM has not received a heartbeat beyond a certain period of time since receiving the previous heartbeat. The time period beyond which the DataNode can be categorized as DEAD is configurable. The default value is five minutes. Until this threshold is reached, the DataNode is in a STALE state.
	- DECOMMISSIONING: Indicates that the DataNode is being decommissioned.
- Hostname: The cluster host that contains the particular DataNode.
- Storage Capacity: The storage capacity of the particular DataNode. The capacity information includes the amount of storage used by Ozone, by services other than Ozone, and any remaining storage capacity of the host.

Hovering your mouse pointer over a particular entry displays the detailed capacity information as a tool tip.

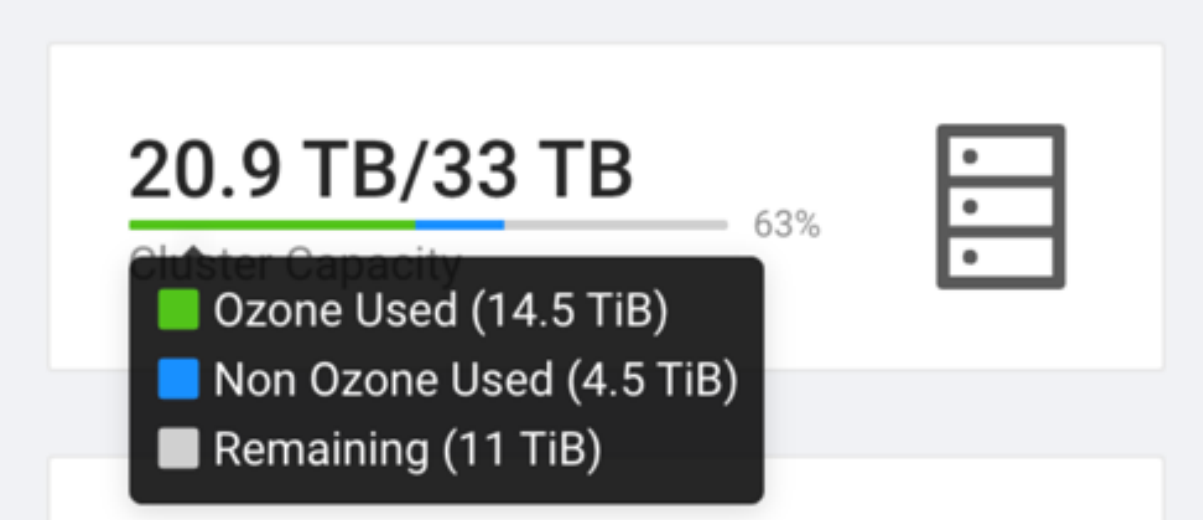

- Last Heartbeat: The timestamp of the last heartbeat sent by the particular DataNode to the SCM.
- Pipeline ID(s): The IDs of the pipelines to which the particular DataNode belongs.
- Containers: The number of storage containers inside the particular DataNode.

#### <span id="page-58-0"></span>**Pipelines page**

The Pipelines page displays information about active pipelines including their IDs, the corresponding replication factors and the associated DataNodes. The page does not display any inactive pipelines.

An active pipeline is one that continues to participate in the replication process. In contrast, an inactive pipeline contains DataNodes that are dead or inaccessible, leading to the removal of its metadata from the Recon database, and eventually the destruction of the pipeline itself.

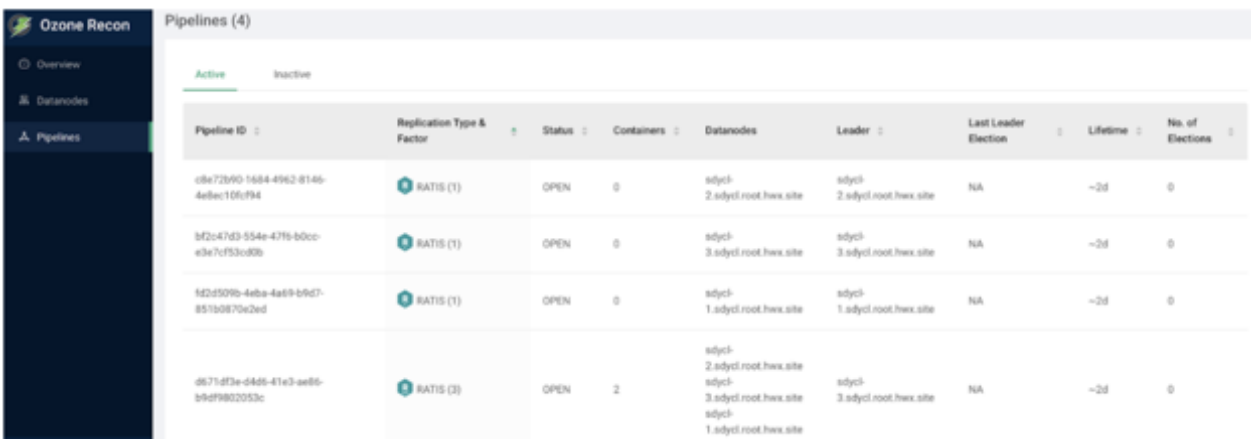

The page displays Pipeline information in a tabular format. The following columns provide the required information:

- Pipeline ID $(s)$ : The ID of a particular pipeline.
- Replication Type & Factor: The type of replication and the corresponding replication factor associated with a particular pipeline. The replication types are Standalone and Ratis. Accordingly, the default replication factor is three for Ratis and one for Standalone.
- Status: Specifies whether the particular pipeline is open or closed.
- DataNodes: The DataNodes that are a part of the particular pipeline.
- Leader: The DataNode that is elected as the Ratis leader for the write operations associated with the particular pipeline.
- Lifetime: The period of time for which the particular pipeline is open.
- Last Leader Election: The timestamp of the last election of the leader DataNode associated with this pipeline.

**Note:** This field does not show any data for the current release.

• No. of Elections: The number of times the DataNodes associated with the pipeline have elected a leader.

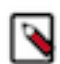

**Note:** This field does not show any data for the current release.

#### <span id="page-59-0"></span>**Missing Containers page**

There can be situations when a storage container or its replicas are not reported in any of the DataNode reports to the SCM. Such containers are flagged as missing containers to Recon. Ozone clients cannot read any blocks that are present in a missing container.

The Containers card on the Overview page of the Recon web user interface is highlighted with a red border in the case of missing containers. Clicking the card loads the Missing Containers page.

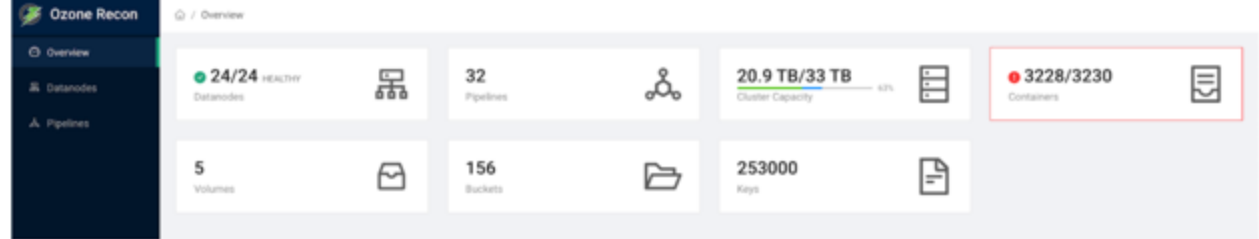

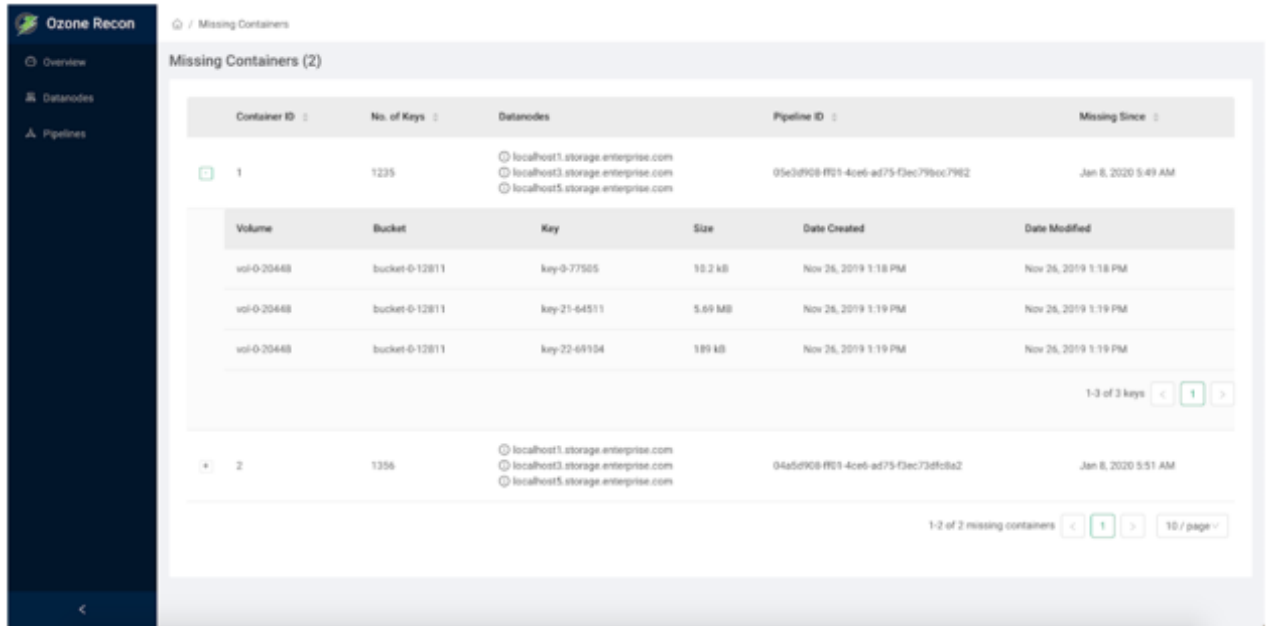

The page displays information about missing containers in a tabular format. The following columns provide the required information:

- Container ID: The ID of the storage container that is reported as missing due to the unavailability of the container and its replicas. Expanding the + sign next to a Container ID displays the following additional information:
	- Volume: The name of the volume to which the particular key belongs.
	- Bucket: The name of the bucket to which the particular key belongs.
	- Key: The name of the key.
	- Size: The size of the key.
	- Date Created: The date of creation of the key.
	- Date Modified: The date of modification of the key.
- No of Keys: The number of keys that were a part of the particular missing container.
- DataNodes: A list of DataNodes that had a replica of the missing storage container. Hovering your mouse pointer on the information icon shows a tool tip with the timestamp when the container replica was first and last reported on the DataNode.

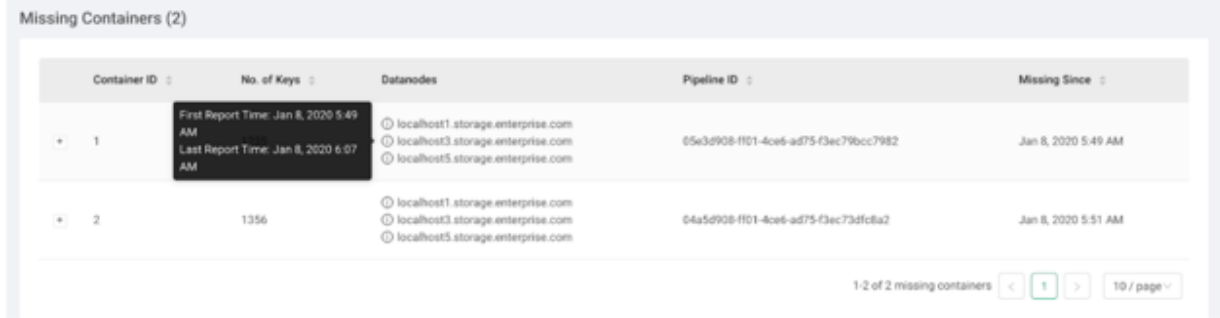

## <span id="page-60-0"></span>**Configuring Ozone to work with Prometheus**

You can configure your Ozone cluster to enable [Prometheus](https://prometheus.io/docs/introduction/overview/) for real time monitoring of the cluster.

#### **About this task**

To enable Prometheus to work on your Ozone cluster, use Cloudera Manager to add the Ozone Prometheus role instance.

#### **Procedure**

- **1.** In Cloudera Manager, go to the Ozone service.
- **2.** Add the Ozone Prometheus role instance to the Ozone service.

For more information about adding role instances using Cloudera Manager, see [Adding a role instance](https://docs.cloudera.com/cdp-private-cloud-base/7.1.8/managing-clusters/topics/cm-role-instance-add.html).

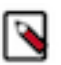

**Note:** If you do not see Ozone Prometheus in the list of role instances to configure, it means that the role instance is not configured correctly. In this situation, the Prometheus logs (/var/log/hadoop-ozone/ozoneprometheus.log) on the Prometheus instance host show a FileNotFound error.

**3.** Start the Ozone Prometheus role instance.

For information about starting role instances using Cloudera Manager, see [Starting, stopping, and restarting role](https://docs.cloudera.com/cdp-private-cloud-base/7.1.8/managing-clusters/topics/cm-role-instance-stop-start-restart.html) [instances.](https://docs.cloudera.com/cdp-private-cloud-base/7.1.8/managing-clusters/topics/cm-role-instance-stop-start-restart.html)

After starting the role instance, the Prometheus Web UI quick link is added to the Ozone Prometheus page on Cloudera Manager.

- **4.** Click the Prometheus Web UI quick link to launch the web user interface on a separate browser window. The metrics drop-down list displays various metrics from the Ozone daemons.
- **5.** Select any metric from the drop-down list or enter the name of a metric and click Execute. Click the Graph or Console tab to view further details.

## <span id="page-61-0"></span>**Ozone trash overview**

The Ozone trash feature helps prevent accidental deletion of files and directories.

When you delete a file in Ozone, the file is not immediately removed from Ozone. The deleted files are first moved to the /user/<username>/.Trash/Current directory, with their original filesystem path being preserved. After a userconfigurable period of time (fs.trash.interval), a process known as trash checkpointing renames the Current directory to the current timestamp, that is, /user/<username>/.Trash/<timestamp>. The checkpointing process also checks the rest of the .Trash directory for any existing timestamp directories and removes them from Ozone permanently. You can restore files and directories in the trash simply by moving them to a location outside the .Trash directory.

## <span id="page-61-1"></span>**Configuring the Ozone trash checkpoint values**

You can use Cloudera Manager to configure the time period after which an Ozone trash checkpoint directory is deleted and the time interval between the creation of trash checkpoint directories.

#### **Before you begin**

You must ensure that you have set the Filesystem Trash Interval property. For details, see [Setting the trash interval](https://docs.cloudera.com/cdp-private-cloud-base/7.1.8/data-protection/topics/hdfs-setting-trash-interval.html).

#### **Procedure**

- **1.** In Cloudera Manager, go to the Ozone service.
- **2.** Click Configuration.
- **3.** Search for the Ozone Filesystem Trash Interval property and set its value.

This property specifies the time period after which an Ozone trash checkpoint directory is deleted. The default value is 1 day. Setting the value to 0 disables the trash feature.

**4.** Search for the Ozone Filesystem Trash Checkpoint Interval property and set its value.

This specifies the time period between trash checkpoints, and its value must be less than the value of the Ozone Filesystem Trash Interval property. Setting the value to 0 implies that the value of Ozone Filesystem Trash Interval is used to determine the interval between trash checkpoints.